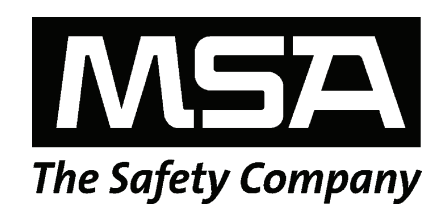

# Model Ultima OPIR-5

Infrared Open Path Gas Detector HART Field Device Specification

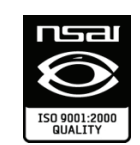

The information and technical data disclosed in this document may be used and disseminated only for the purposes and to the extent specifically authorized in writing by MSA.

#### **Instruction Manual**

MSA reserves the right to change published specifications and designs without prior notice.

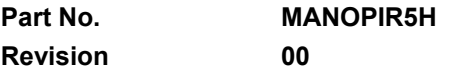

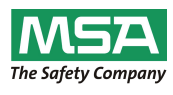

### **Table of Contents**

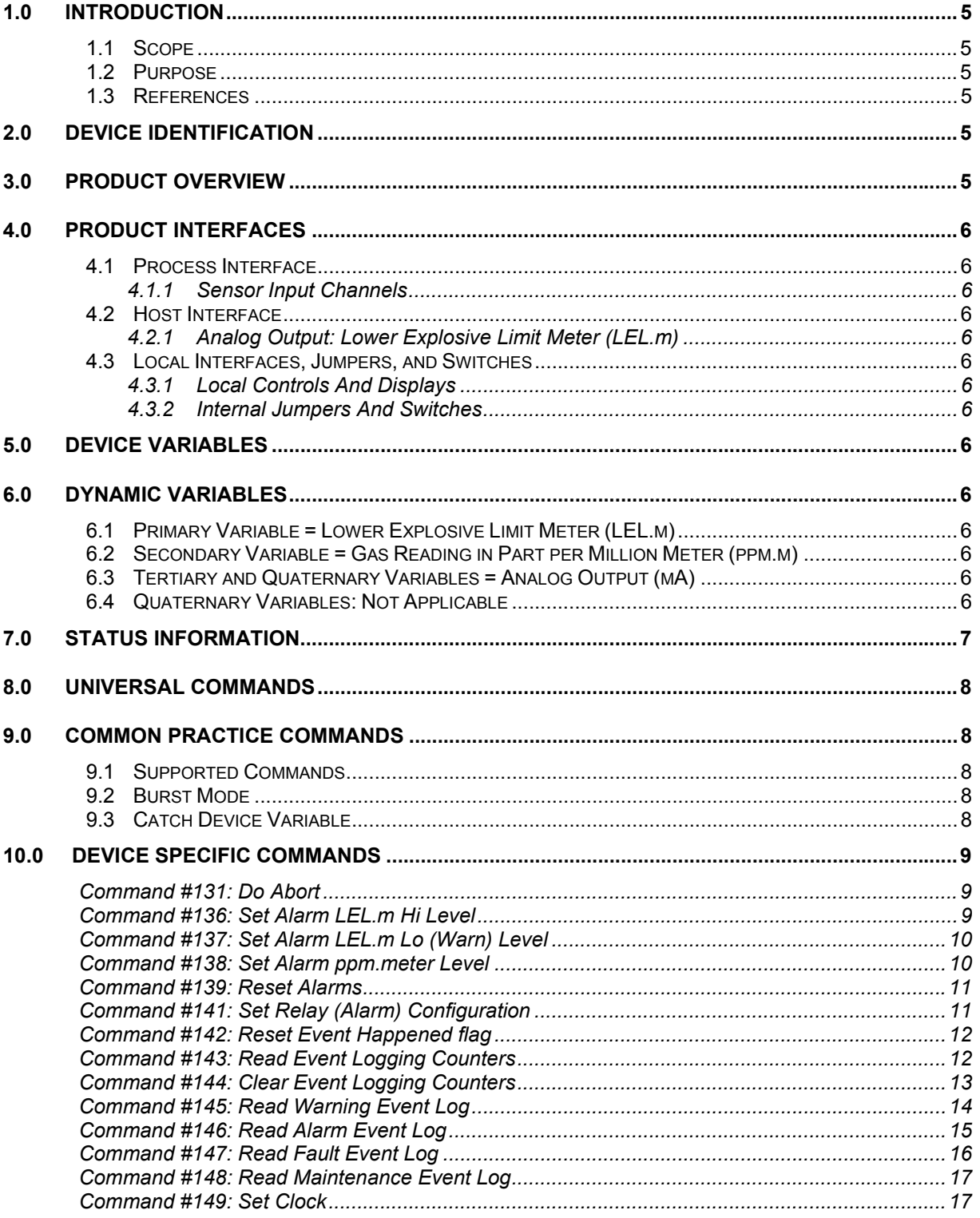

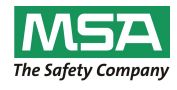

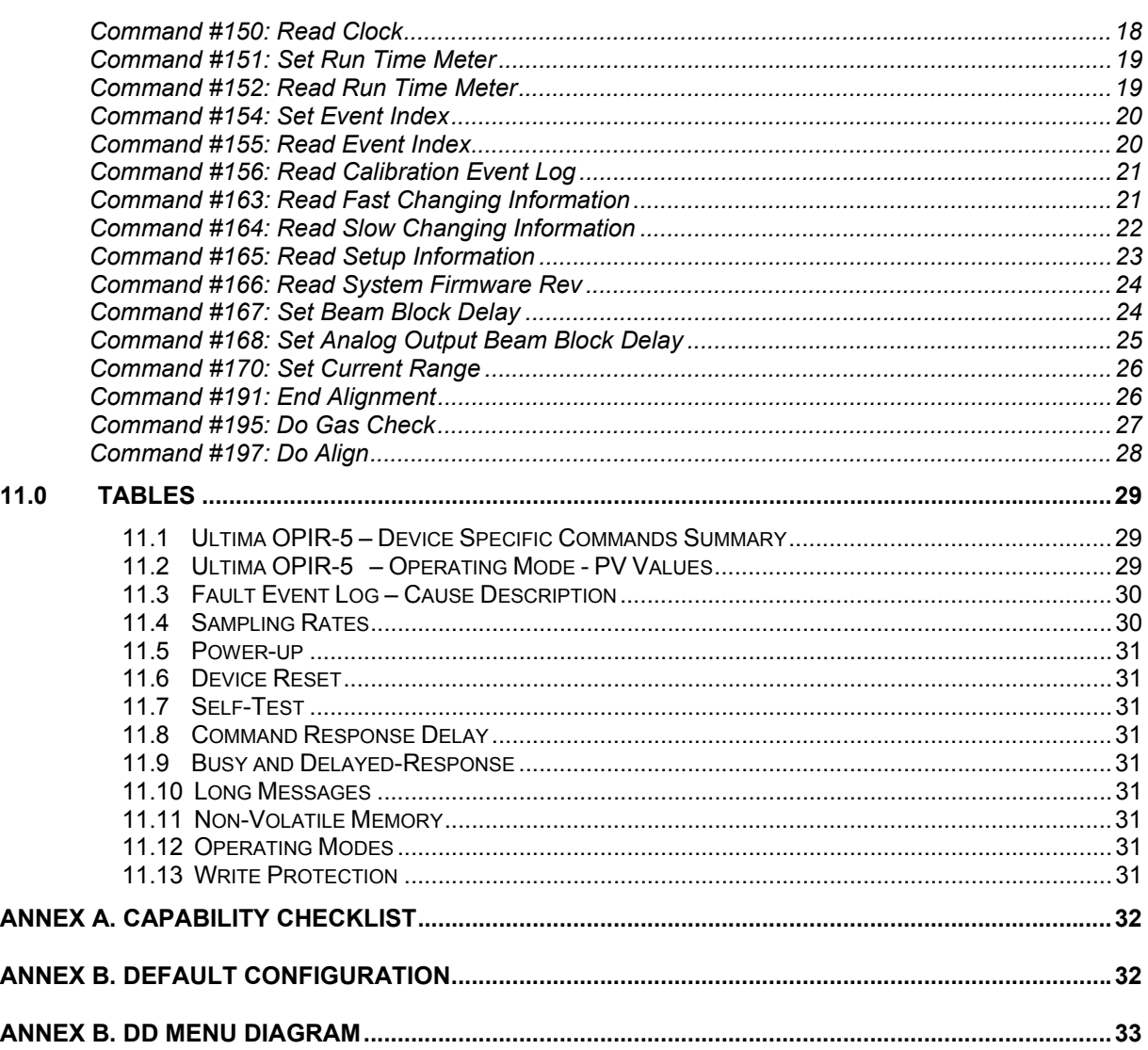

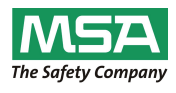

### **Table of Tables**

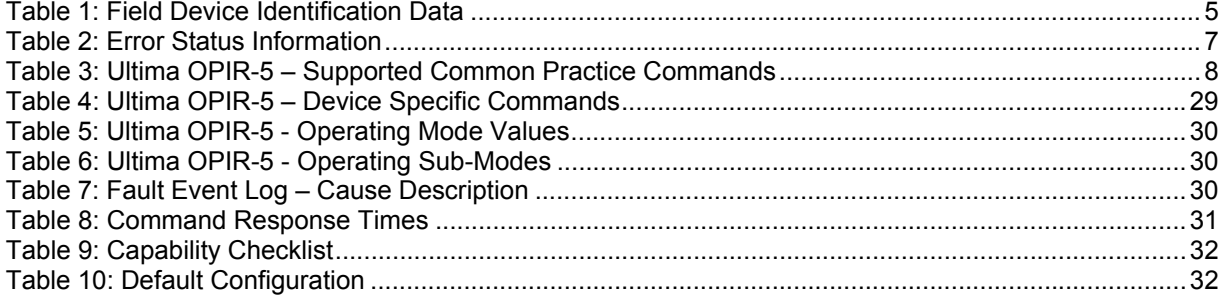

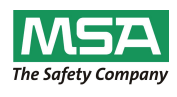

# 1.0 Introduction<br>1.1 Scope

#### **1.1 Scope**

The Ultima OPIR-5 Detector complies with HART Protocol Revision 6.0. This document specifies all of the device specific features and documents HART Protocol implementation details. The functionality of this Field Device is described sufficiently to allow its proper application in a process and its complete support in HART capable Host Applications.

#### **1.2 Purpose**

This specification is designed to complement the Ultima OPIR-5 Detector Instruction Manual by providing a complete description of this field device from a HART Communications perspective. This specification is designed to be a technical reference for HART capable host application developers, system integrators, and knowledgeable end users.

#### **1.3 References**

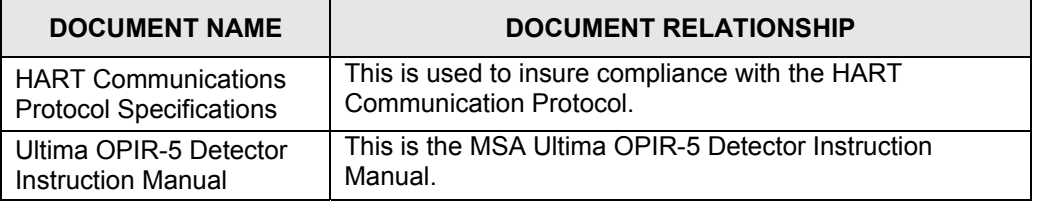

#### 2.0 Device Identification

The following Table 1 is the Field Device Identification Data for the instrument.

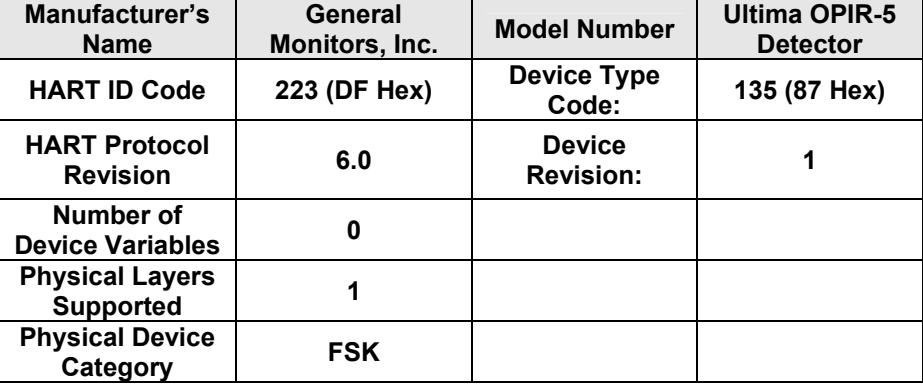

#### **Table 1: Field Device Identification Data**

#### 3.0 Product Overview

The Ultima OPIR-5 Detector is a microprocessor-based hydrocarbon gas detector (Figure 13). The system consists of an IR Source unit and a Receiver unit that may be placed from 5-150 meters apart. The MSA Ultima OPIR-5 Detector is calibrated at the factory and needs no further calibration. The sensitivity of the Ultima OPIR-5 Detector can be checked by placing a Test Gas Filter in front of the Receiver unit. It is also relatively maintenance free, requiring only a periodic cleaning of the

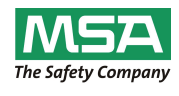

windows to assure dependable performance. The Ultima OPIR-5 Detector continuously monitors hydrocarbon gases in both the 0 to 5000 ppm•meter and 0 to 5 LEL•meter range for methane. It provides two 4 to 20 mA analog signals proportional to each of the above ranges, in addition to a digital display and an A3 (LEL•meters-Alarm), A2 (LEL•meters-Warn), A1 (ppm•meters-Warn) and FAULT relay contacts.

### 4.0 Product Interfaces

#### **4.1 Process Interface**

- This section describes all interfaces between the devices and the measured process.
- *4.1.1 Sensor Input Channels*

#### **4.2 Host Interface**

The HART interface uses the  $4 - 20$  mA current loop. Refer to the Installation Manual for connection details.

*4.2.1 Analog Output: Lower Explosive Limit Meter (LEL.m)*  The primary variable is proportional to the lower explosive limit meter. A 4.0 mA output current

corresponds to zero LEL.m. 20.0 mA output current corresponds to 100 of full scale.

#### **4.3 Local Interfaces, Jumpers, and Switches**

Refer to the Installation Manual for connection details.

- *4.3.1 Local Controls and Displays*
- Local controls and displays are described in the Ultima OPIR-5 Detector User Manual.
- *4.3.2 Internal Jumpers and Switches*

There are no internal jumpers or switches in the Ultima OPIR-5 Detector.

#### 5.0 Device Variables

There are no device variables exposed to the user.

### 6.0 Dynamic Variables

There are there Dynamic Variables exposed to the user.

**6.1 Primary Variable = Lower Explosive Limit Meter (LEL.m)** 

The primary variable is proportional to the lower explosive limit. A 4.0 mA output current corresponds to zero LEL. 20.0 mA output current corresponds to 100% of full scale.

**6.2 Secondary Variable = Gas Reading in Part per Million Meter (ppm.m)**  Detected gas in ppm.m.

#### **6.3 Tertiary and Quaternary Variables = Analog Output (mA)**

The secondary variable is proportional to the part per million meter. A 4.0 mA output current corresponds to zero ppm.m. 20.0 mA output current corresponds to 100 of full scale.

#### **6.4 Quaternary Variables: Not Applicable**

There are none defined for the Ultima OPIR-5 Detector.

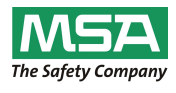

### 7.0 Status Information

The priority error, which is returned via bytes 0 and 1 of Common Practice Command #48, is shown in Table 2.

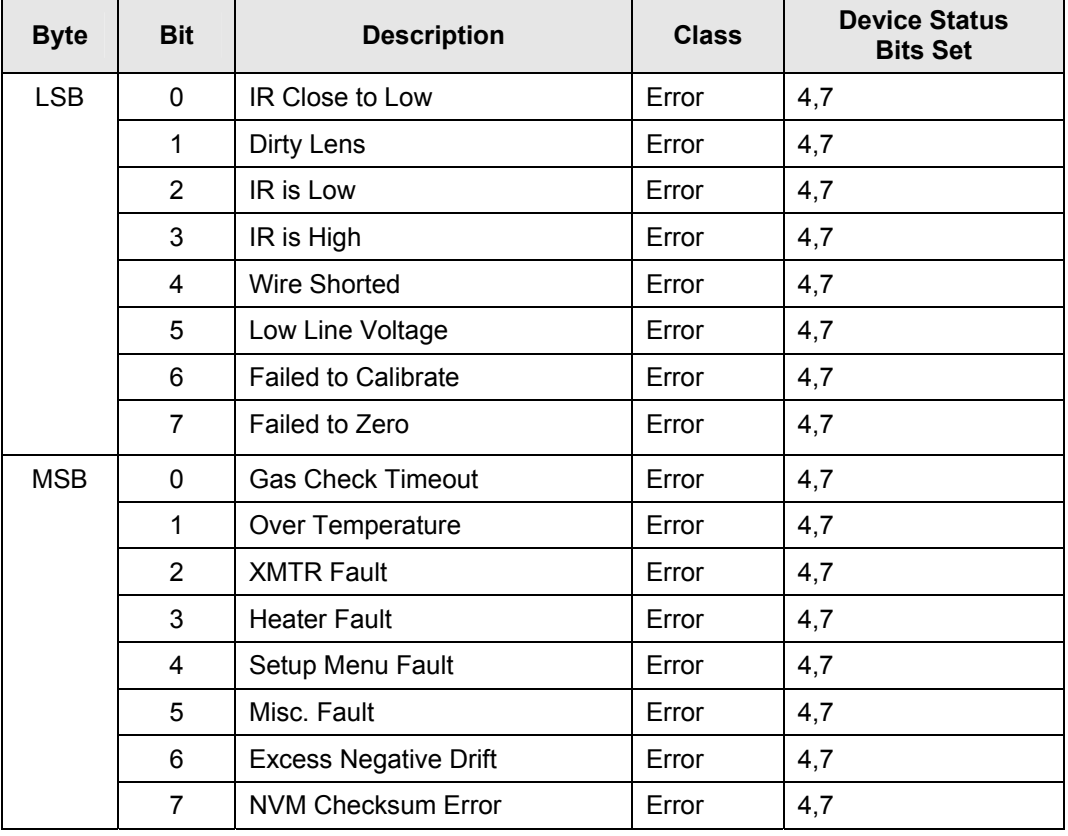

#### **Table 2: Error Status Information**

These bits may be set at power up to indicate an instrument failure. They may also be set by a failure detected during continuous background diagnostic testing.

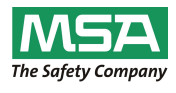

#### 8.0 Universal Commands

Command 3 returns the current loop variable, the primary variable, the secondary variable and the tertiary variable for a total of 19 bytes returned. Command 9 returns the PV, the SV and TV.

### 9.0 Common Practice Commands

The following common practice commands are implemented.

#### **9.1 Supported Commands**

The following common-practice commands shown in Table 3 are implemented:

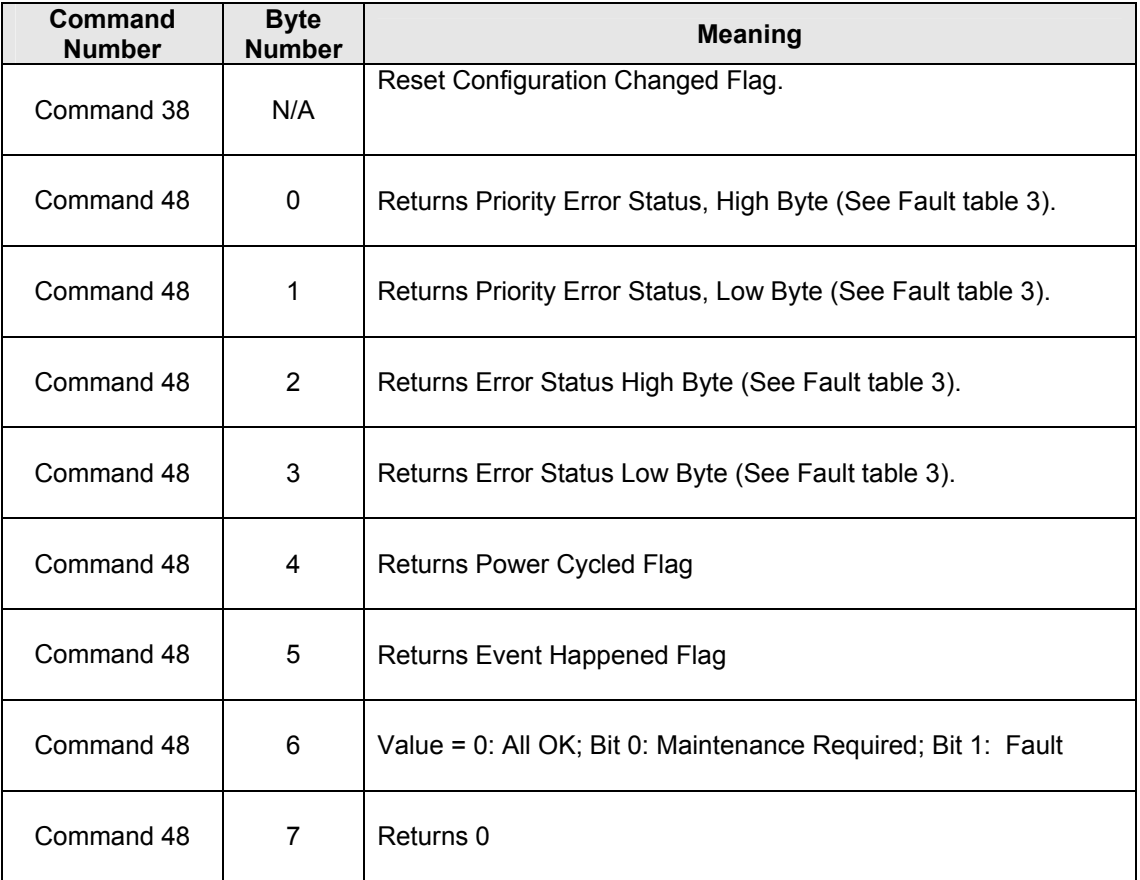

#### **Table 3: Ultima OPIR-5 – Supported Common Practice Commands**

#### **9.2 Burst Mode**

The Ultima OPIR-5 Detector does not support Burst Mode.

#### **9.3 Catch Device Variable**

This Field Device does not support Catch Device Variable.

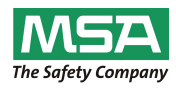

### 10.0 Device Specific Commands

The Device Specific commands are used strictly for the unique features of the Ultima OPIR-5 Detector and at the discretion of MSA. They are described here in section 10.0 and are summarized in Table 4

#### **Command #131: Do Abort**

This sends a command to set active head to run mode.

Request Data Bytes

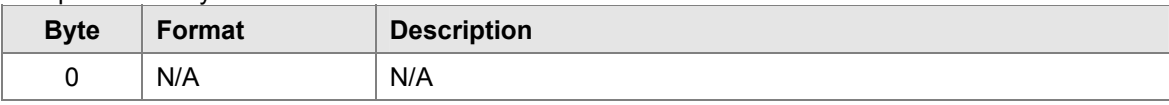

Response Data Bytes

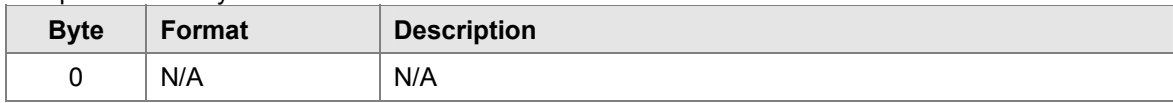

#### Command-Specific Response Codes

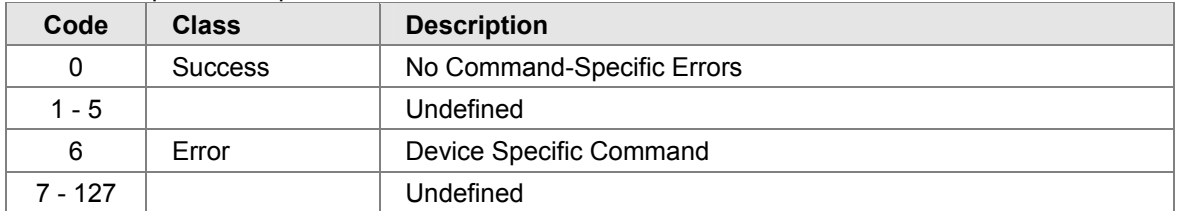

#### **Command #136: Set Alarm LEL.m Hi Level**

This sets the Alarm Hi level for LEL.m

#### Request Data Bytes

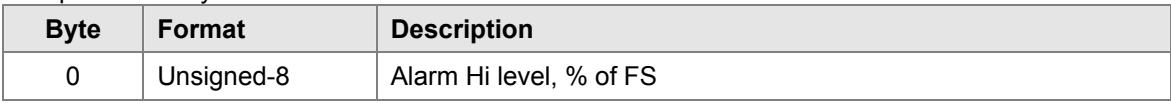

Response Data Bytes

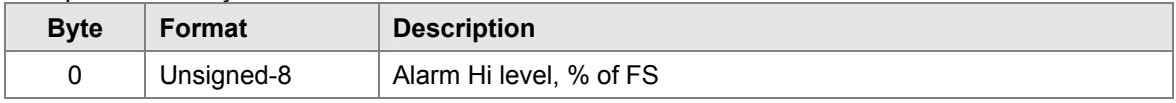

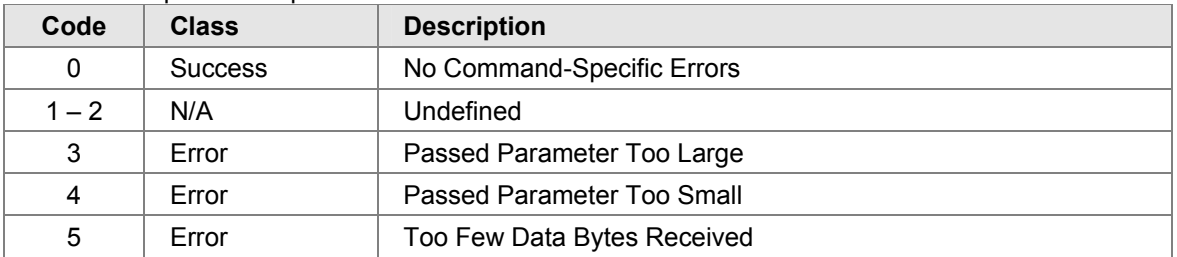

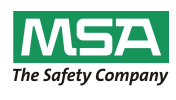

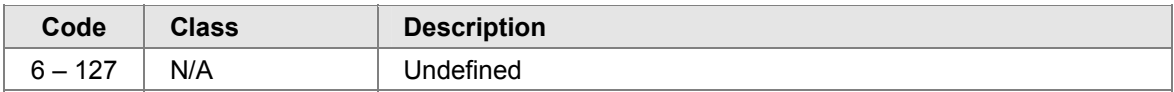

#### **Command #137: Set Alarm LEL.m Lo (Warn) Level**

This sets the Alarm Lo (Warn) level for LEL.m

Request Data Bytes

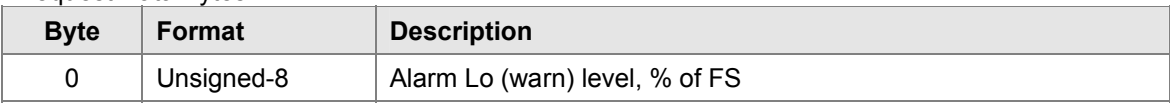

Response Data Bytes

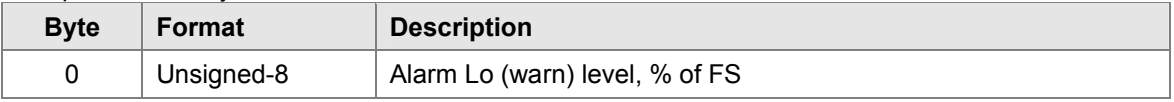

#### Command-Specific Response Codes

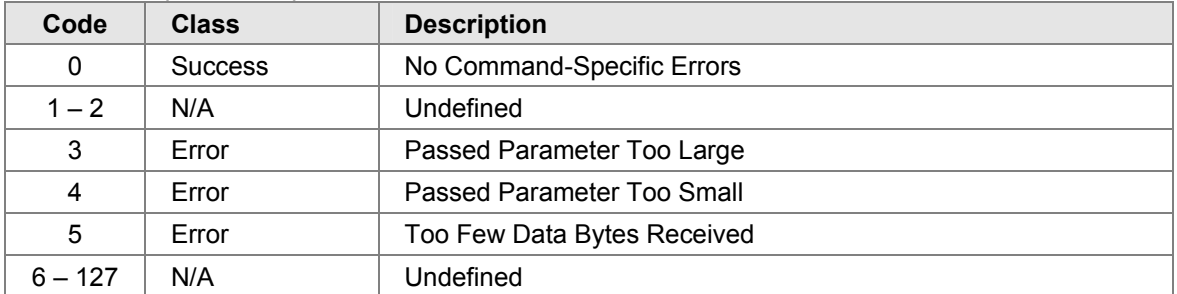

#### **Command #138: Set Alarm ppm.meter Level**

This command set Alarm ppm.m level Request Data Bytes

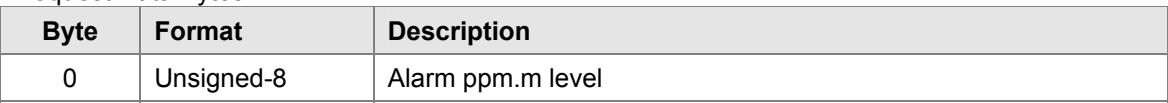

#### Response Data Bytes

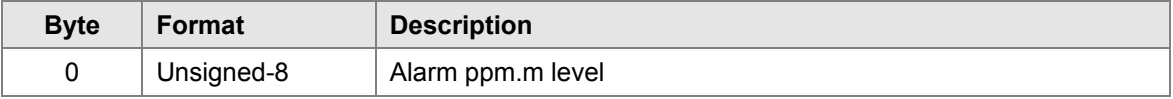

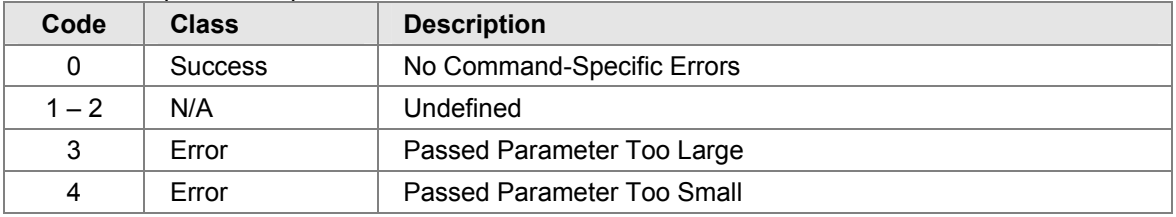

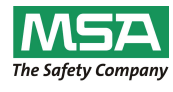

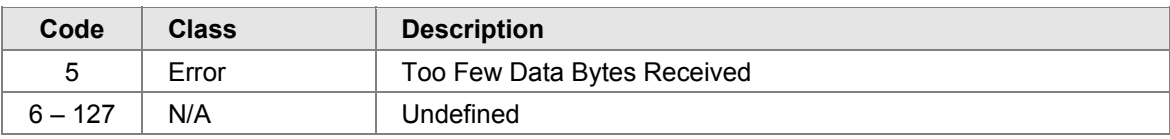

#### **Command #139: Reset Alarms**

This resets latching alarms.

Request Data Bytes

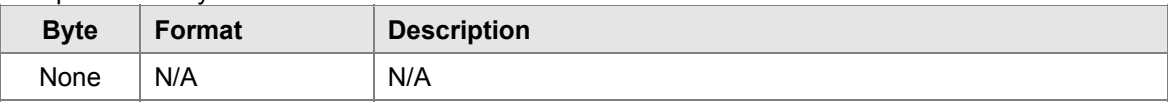

### Response Data Bytes

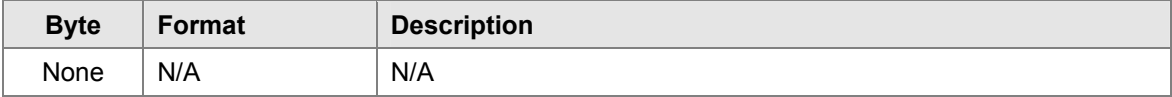

### Command-Specific Response Codes

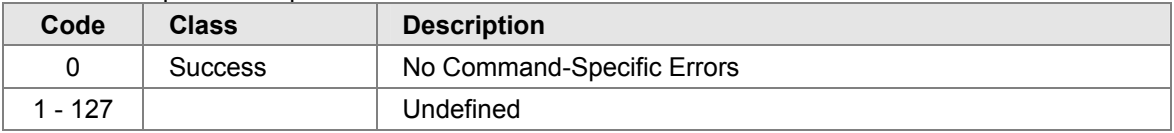

### **Command #141: Set Relay (Alarm) Configuration**

This sets relay or alarm configuration.

#### Request Data Bytes

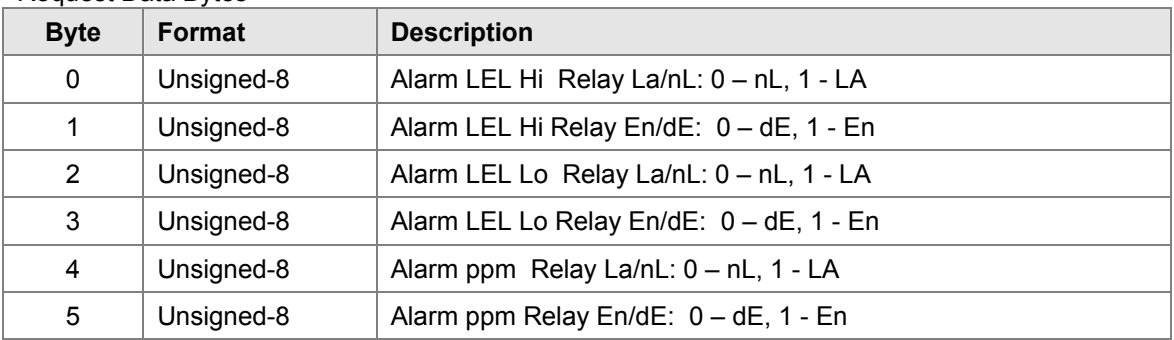

#### Response Data Bytes

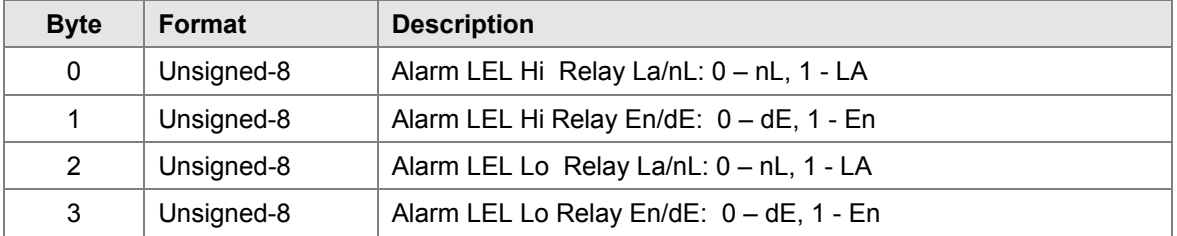

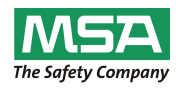

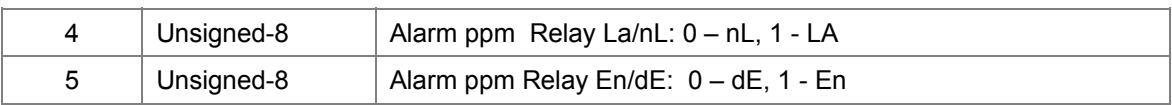

#### Command-Specific Response Codes

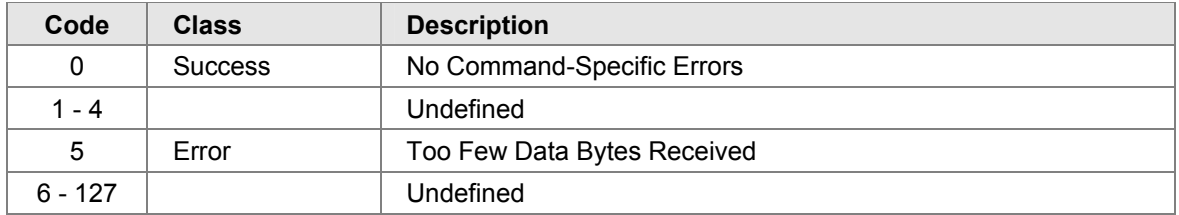

#### **Command #142: Reset Event Happened flag**

#### Request Data Bytes

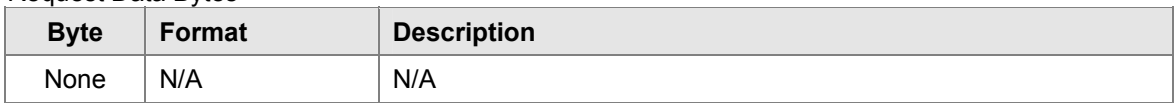

#### Response Data Bytes

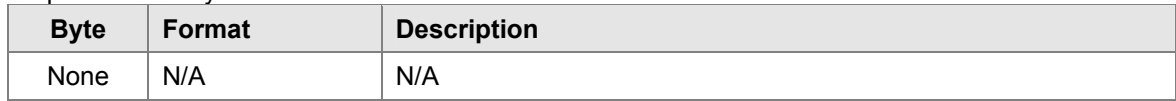

#### Command-Specific Response Codes

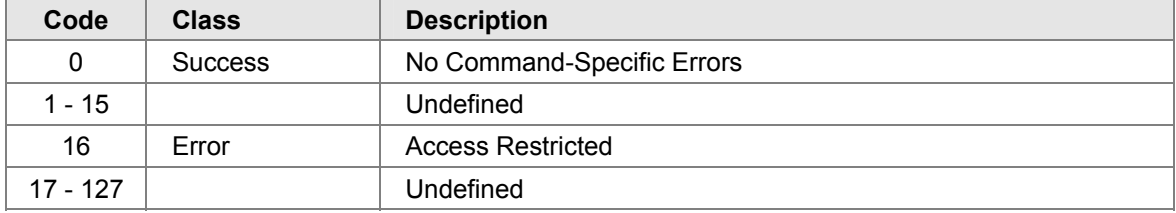

#### **Command #143: Read Event Logging Counters**

Reads the 5 event logging counters.

#### Request Data Bytes

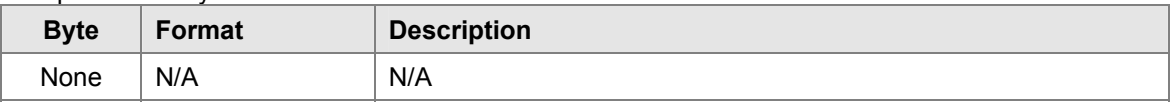

#### Response Data Bytes

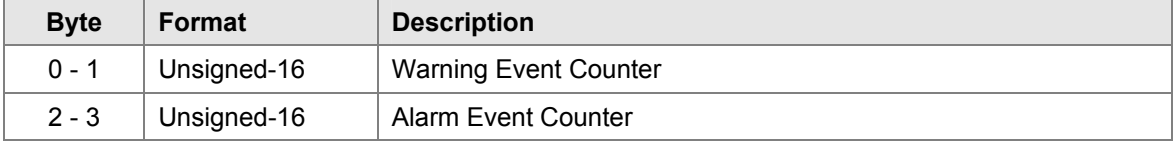

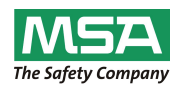

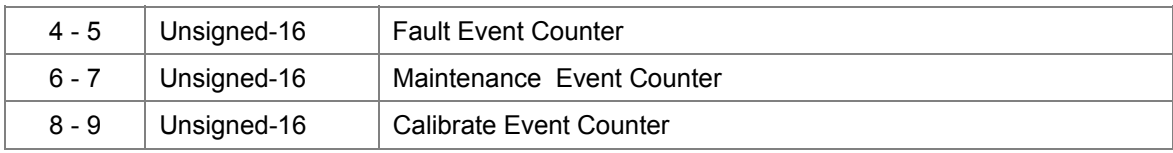

#### Command-Specific Response Codes

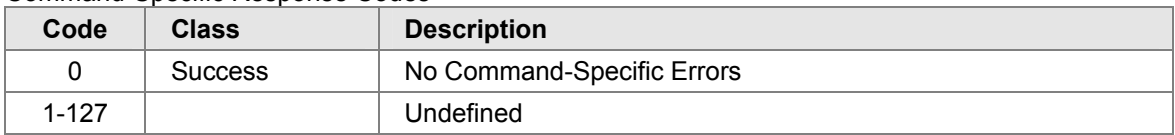

### **Command #144: Clear Event Logging Counters**

This resets the 5 event logging counters in the active head to zero.

#### Request Data Bytes

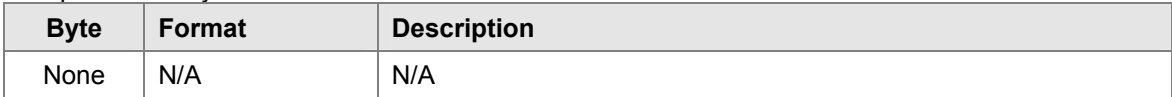

#### Response Data Bytes

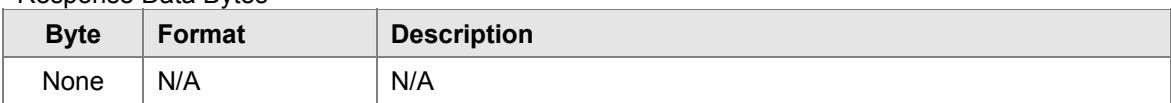

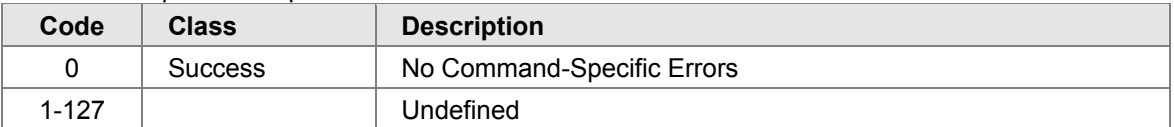

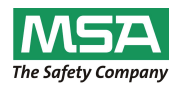

#### **Command #145: Read Warning Event Log**

This reads Warning Event Log as specified by the event log number. Event 0 is the most recent event. Event 1 is the one just before that and so forth.

Request Data Bytes

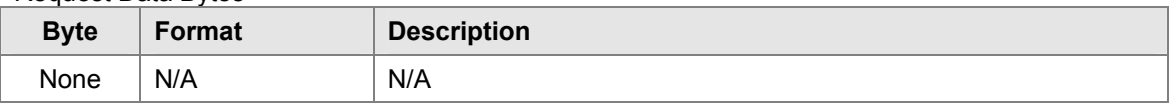

#### Response Data Bytes

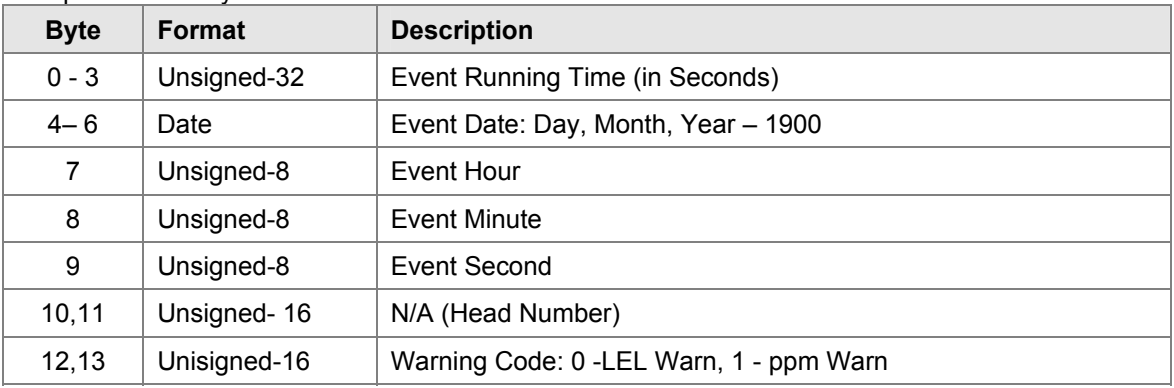

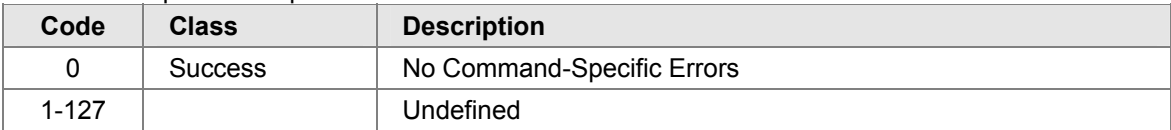

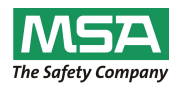

#### **Command #146: Read Alarm Event Log**

This reads Alarm Event Log as specified by the event log number. Event 0 is the most recent event. Event 1 is the one just before that and so forth.

Request Data Bytes

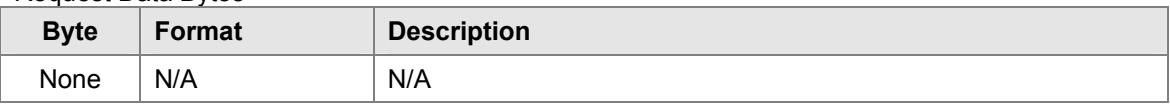

#### Response Data Bytes

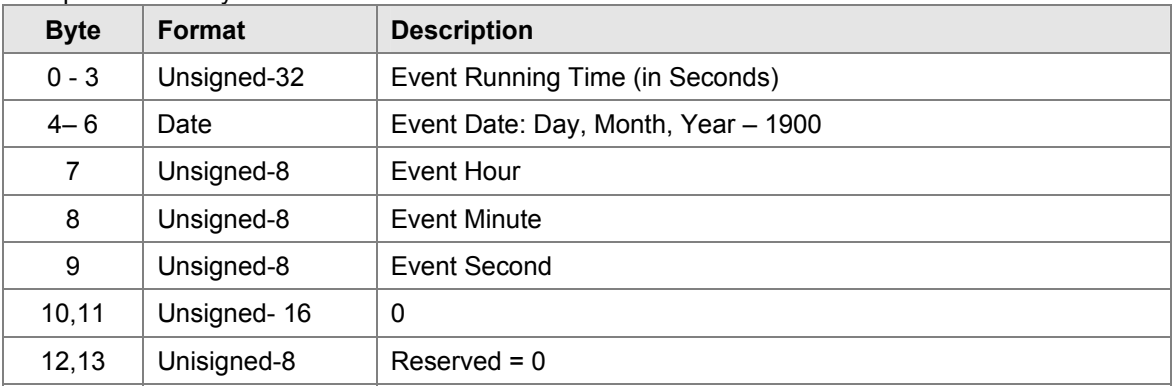

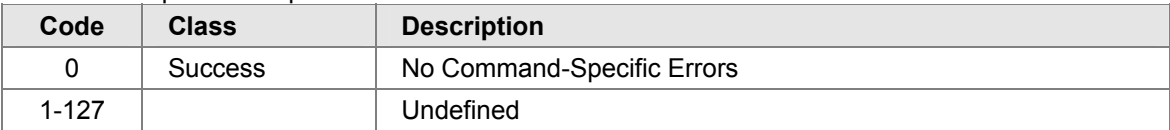

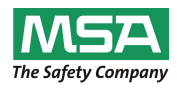

#### **Command #147: Read Fault Event Log**

This reads Fault Event Log as specified by the event log number. Event 0 is the most recent event. Event 1 is the one just before that and so forth.

#### Request Data Bytes

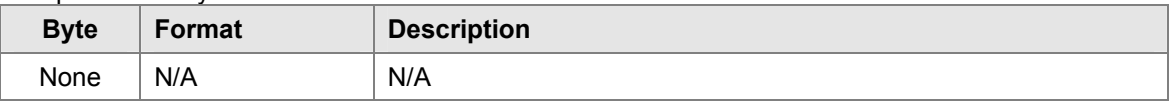

#### Response Data Bytes

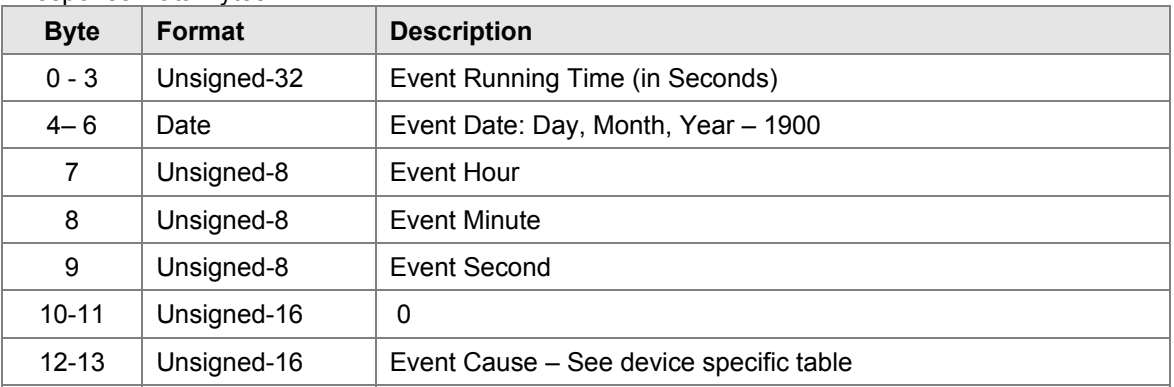

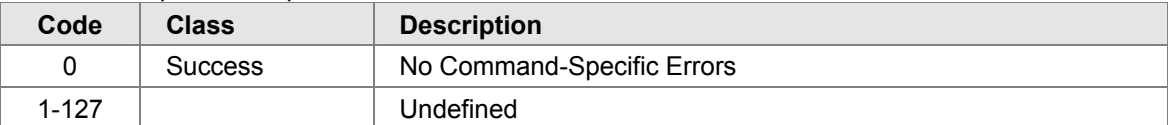

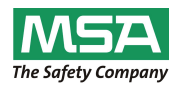

#### **Command #148: Read Maintenance Event Log**

This reads Maintenance Event Log as specified by the event log number. Event 0 is the most recent event. Event 1 is the one just before that and so forth.

Request Data Bytes

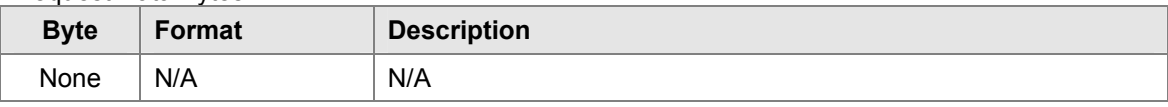

#### Response Data Bytes

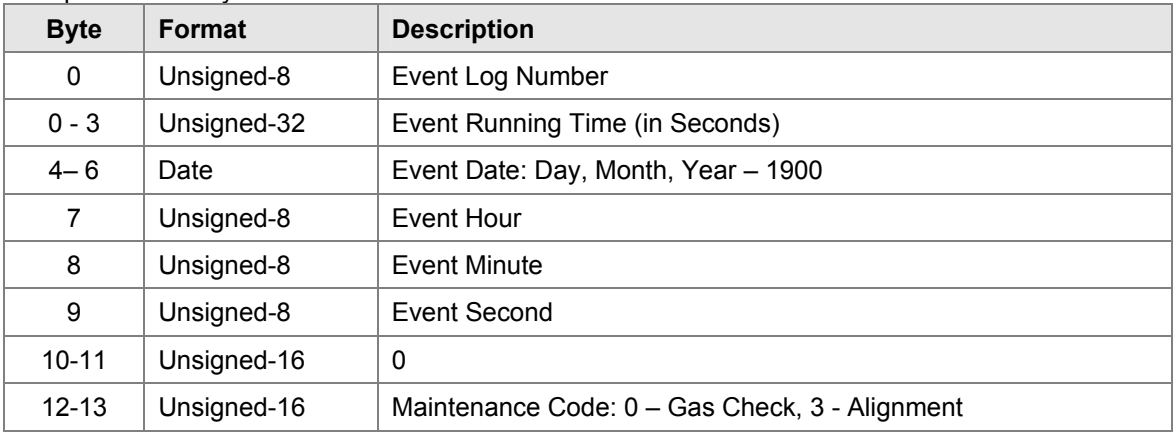

#### Command-Specific Response Codes

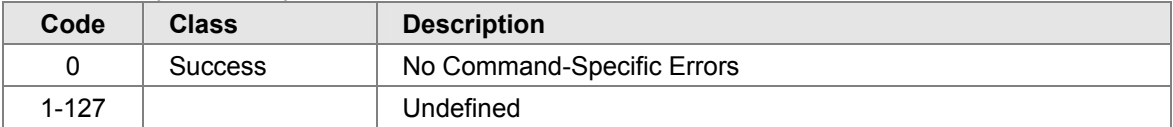

#### **Command #149: Set Clock**

This sets the internal real-time clock.

#### Request Data Bytes

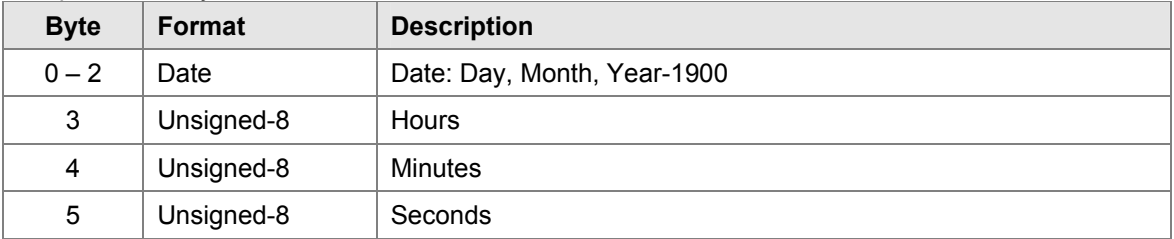

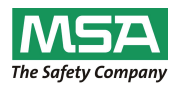

#### Response Data Bytes

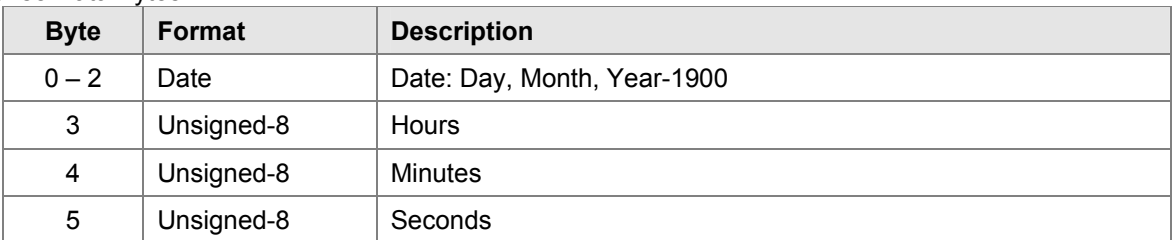

#### Command-Specific Response Codes

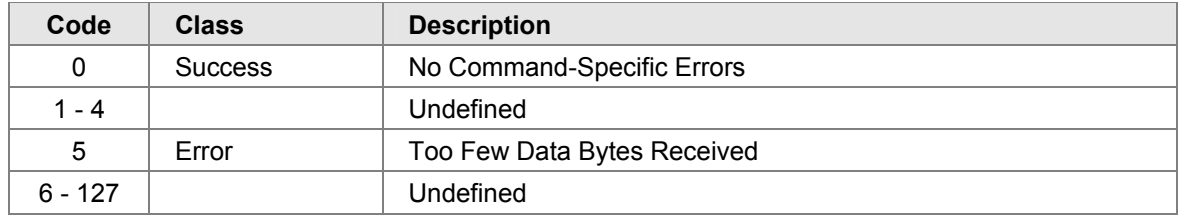

#### **Command #150: Read Clock**

This reads the internal real-time clock setting.

#### Request Data Bytes

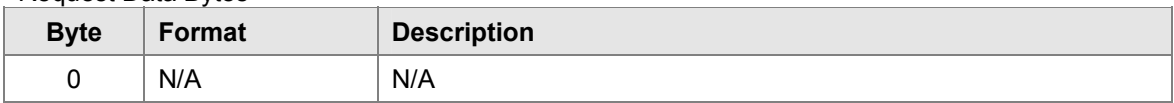

#### Response Data Bytes

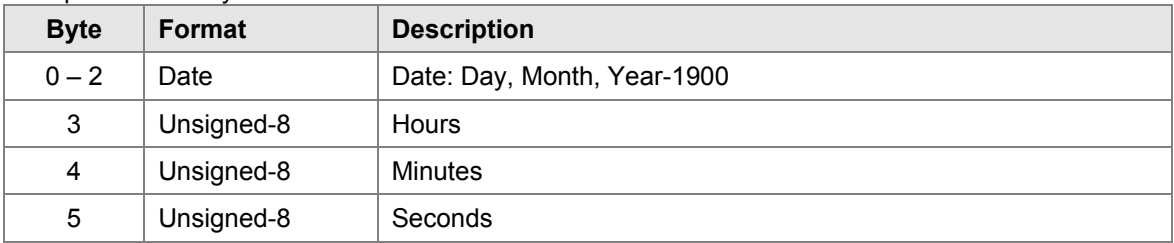

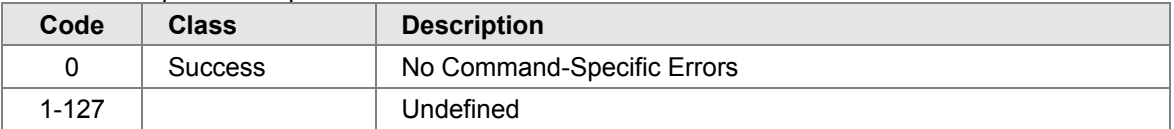

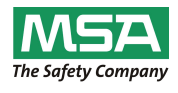

#### **Command #151: Set Run Time Meter**

This sets the internal run time meter.

#### Request Data Bytes

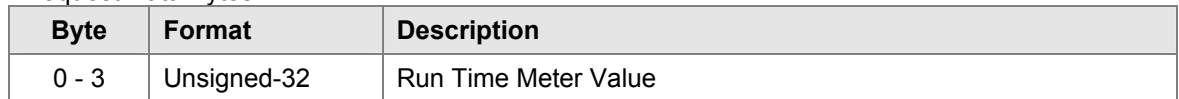

#### Response Data Bytes

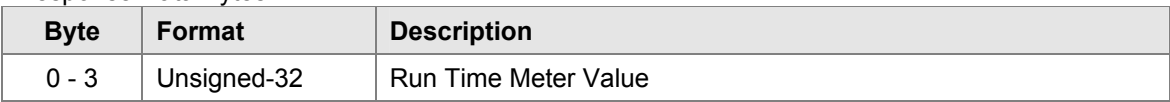

#### Command-Specific Response Codes

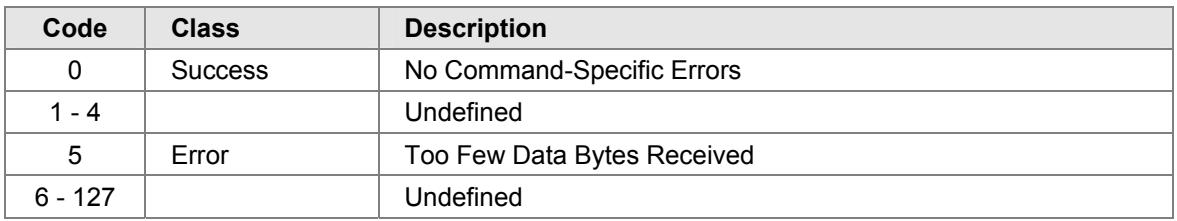

#### **Command #152: Read Run Time Meter**

This reads the internal run time meter.

#### Request Data Bytes

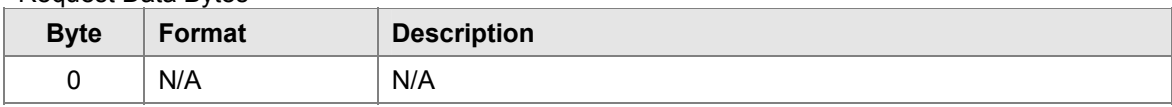

#### Response Data Bytes

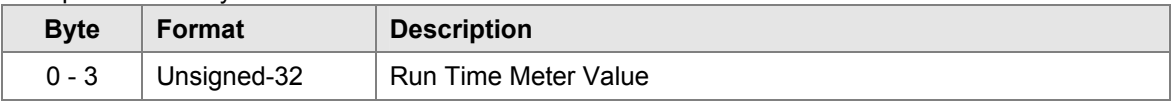

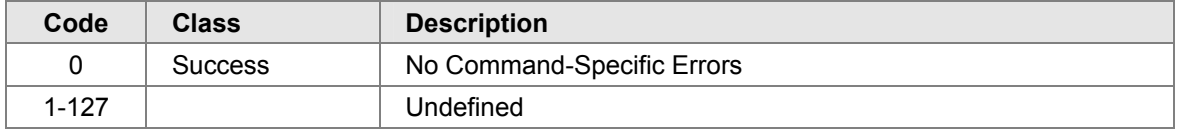

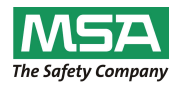

#### **Command #154: Set Event Index**

This sets the index of logged event to read. 0 – latest event

Request Data Bytes

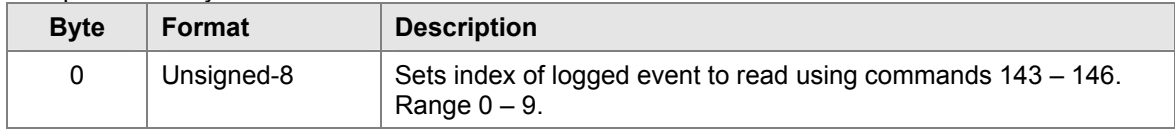

Response Data Bytes

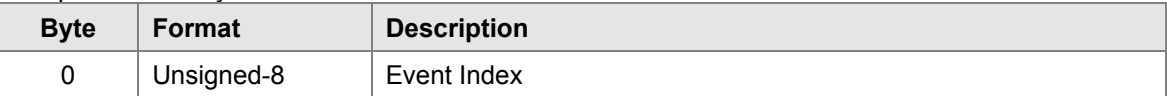

#### Command-Specific Response Codes

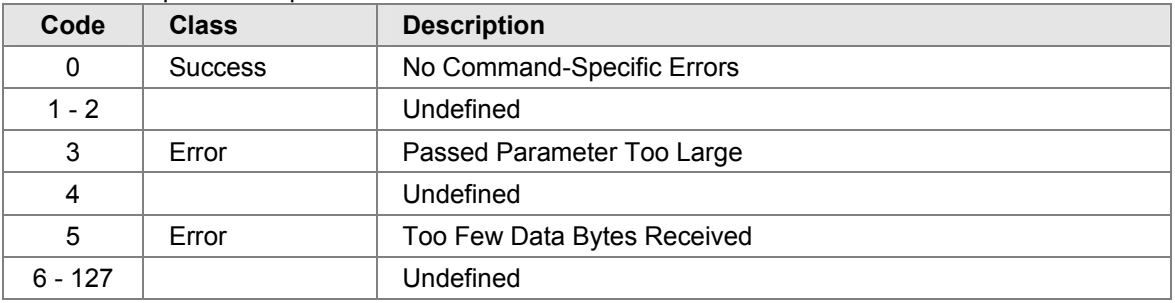

#### **Command #155: Read Event Index**

This reads event logged index.

Request Data Bytes

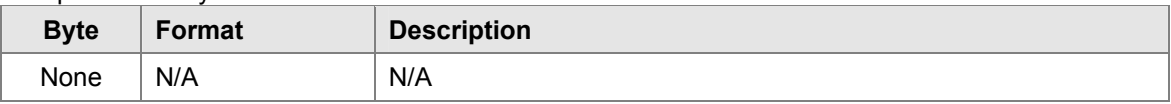

#### Response Data Bytes

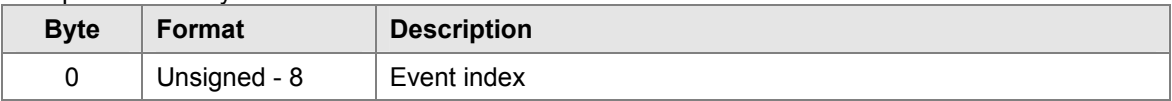

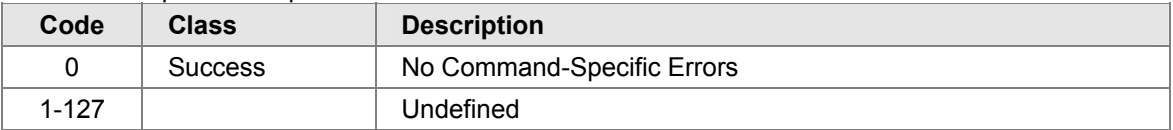

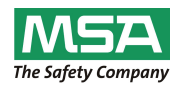

#### **Command #156: Read Calibration Event Log**

This reads Maintenance Event Log as specified by the event log number. Event 0 is the most recent event. Event 1 is the one just before that and so forth.

Request Data Bytes

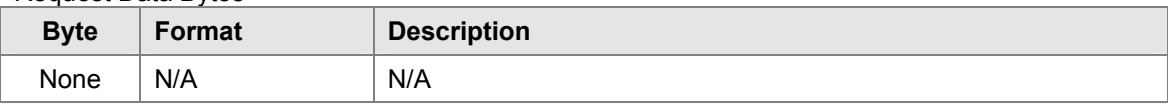

#### Response Data Bytes

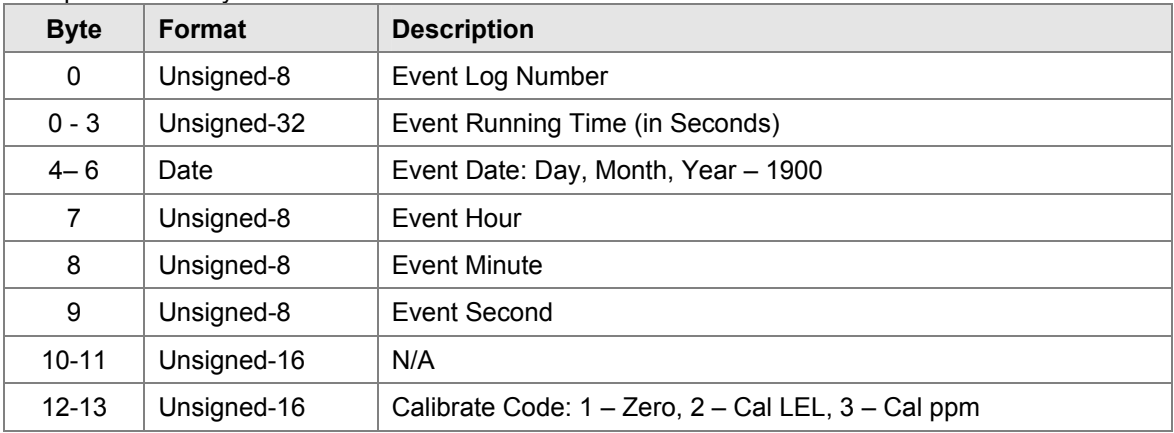

#### Command-Specific Response Codes

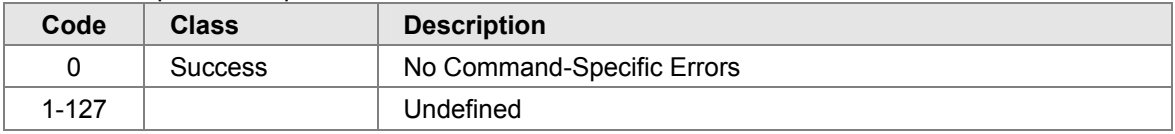

#### **Command #163: Read Fast Changing Information**

This reads the fast changing information from the active head.

#### Request Data Bytes

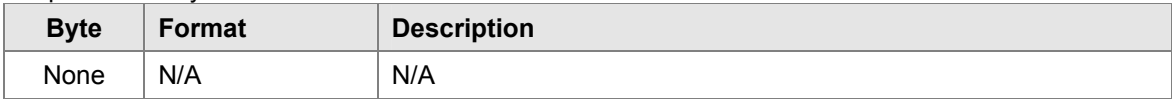

#### Response Data Bytes

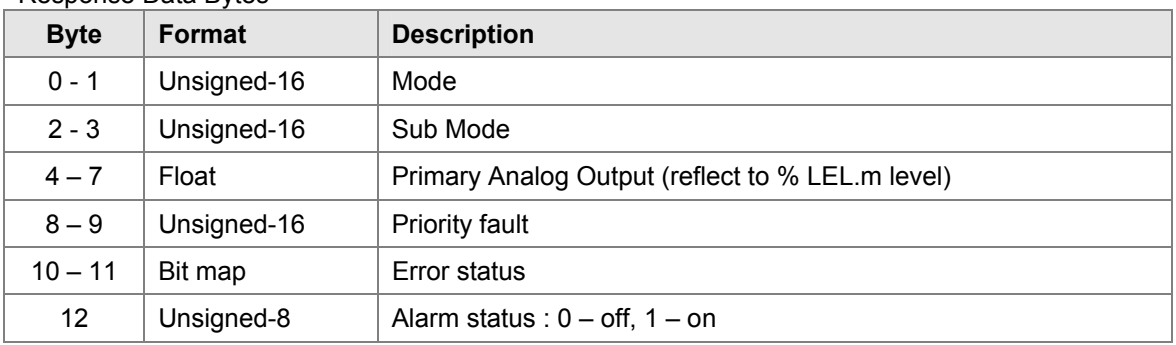

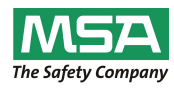

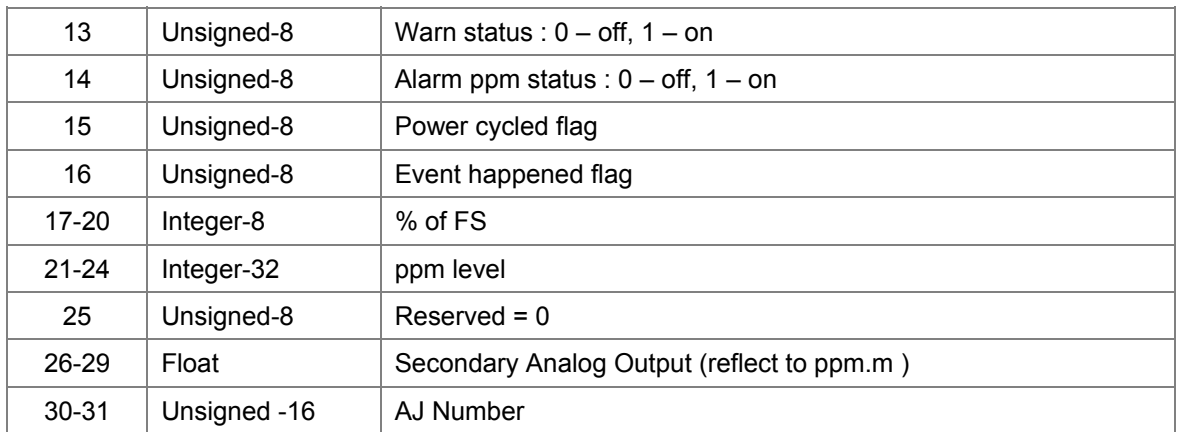

#### Command-Specific Response Codes

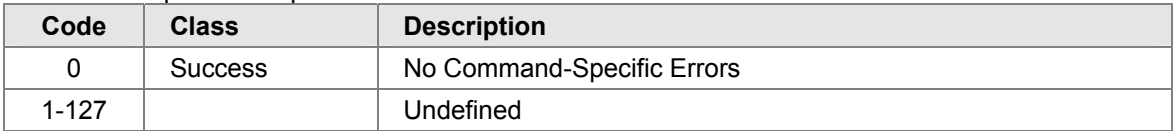

#### **Command #164: Read Slow Changing Information**

Request slow changing information from the active head.

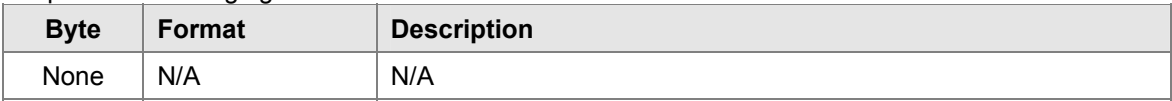

#### Response Data Bytes

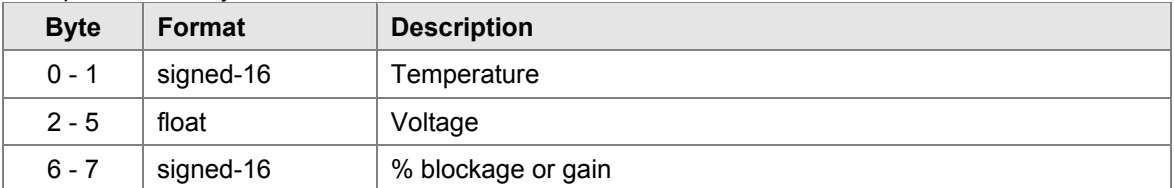

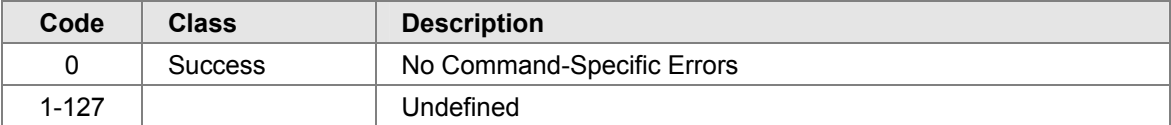

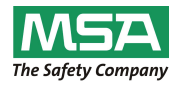

### **Command #165: Read Setup Information**

Request setup information from the active head.

Request Data Bytes

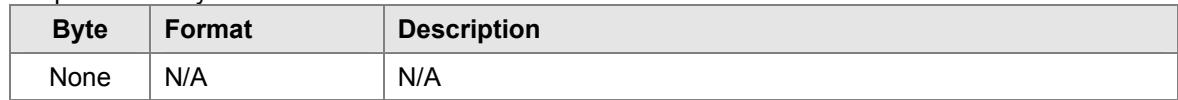

#### Response Data Bytes

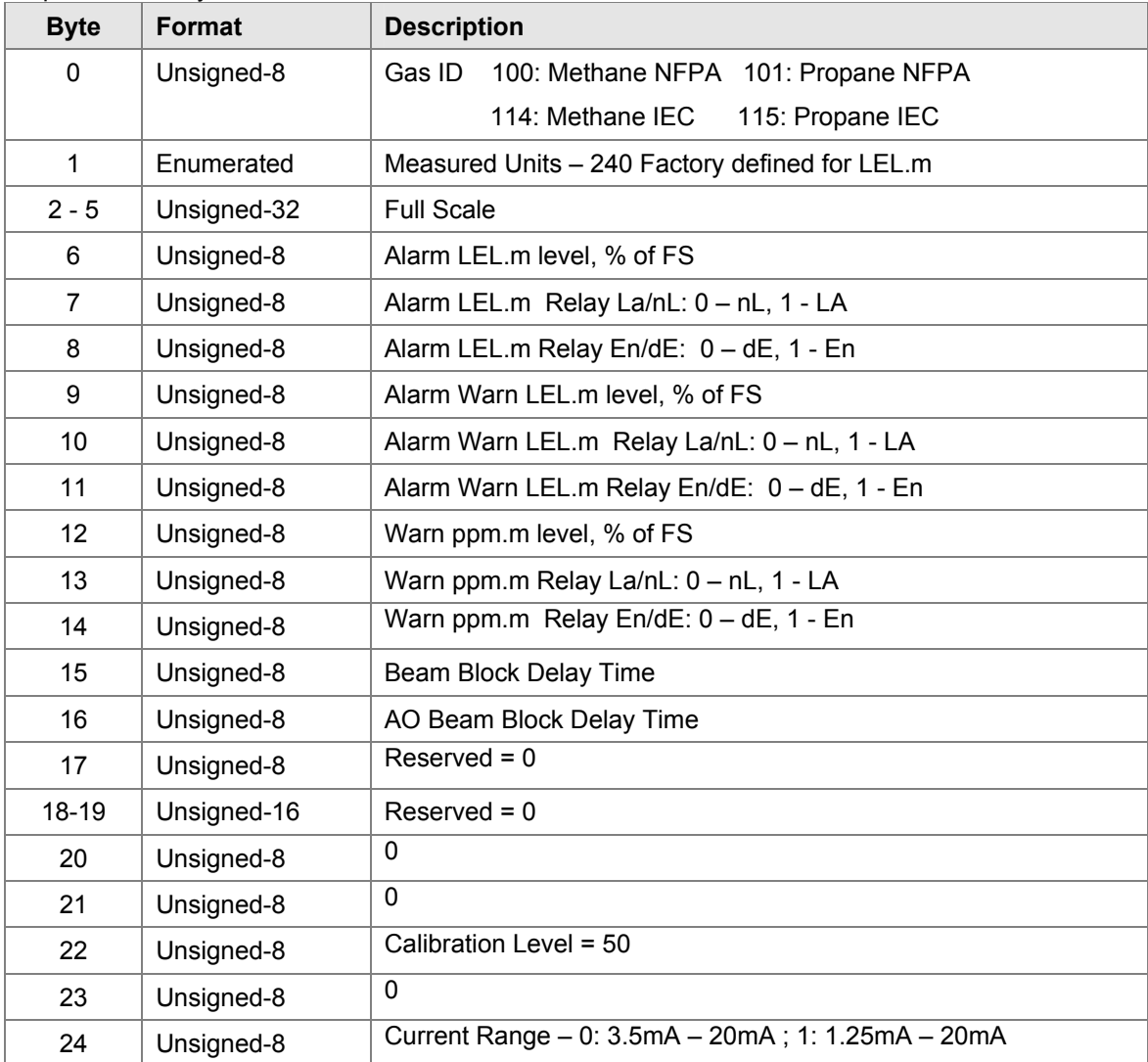

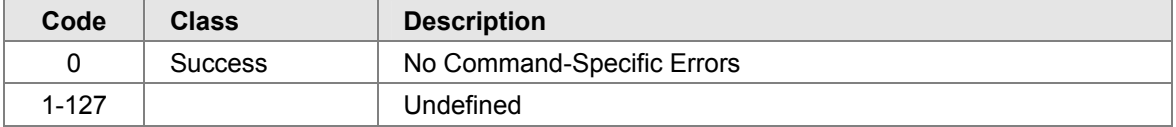

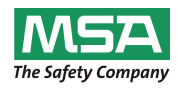

#### **Command #166: Read System Firmware Rev**

This command read the system firmware revision

Request Data Bytes

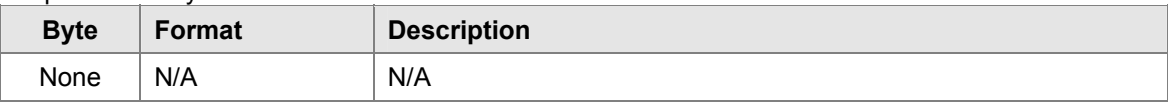

#### Response Data Bytes

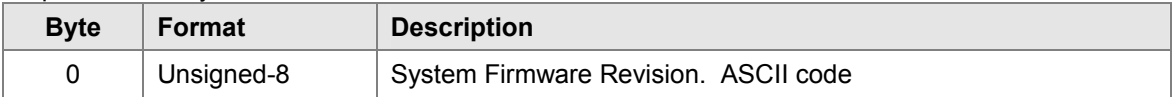

#### Command-Specific Response Codes

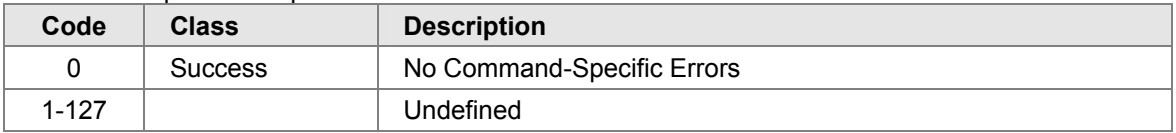

#### **Command #167: Set Beam Block Delay**

This sets the beam block delay time from  $0 - 60$  minutes.

#### Request Data Bytes

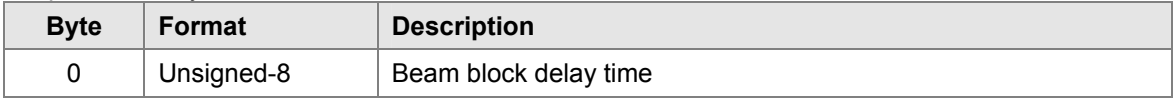

#### Response Data Bytes

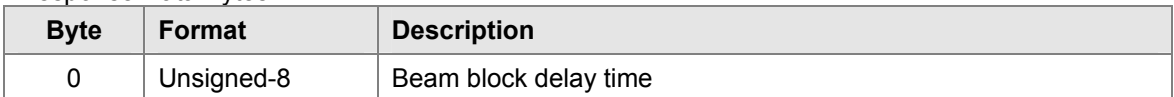

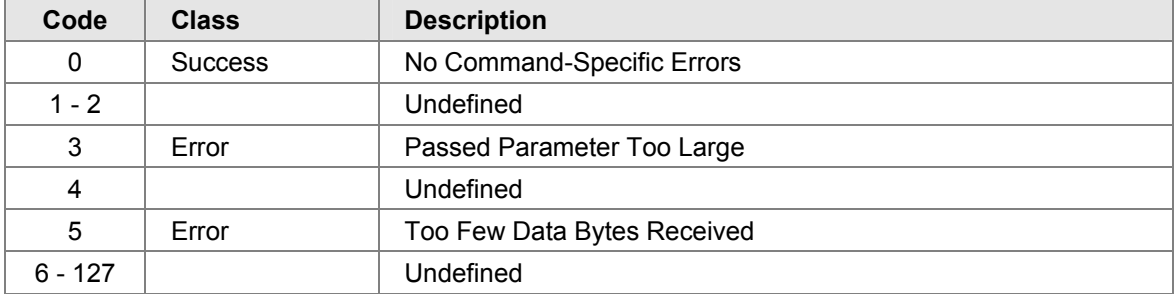

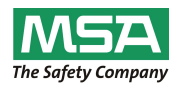

### **Command #168: Set Analog Output Beam Block Delay**

This sets the current beam block delay time from  $0 - 60$  seconds.

Request Data Bytes

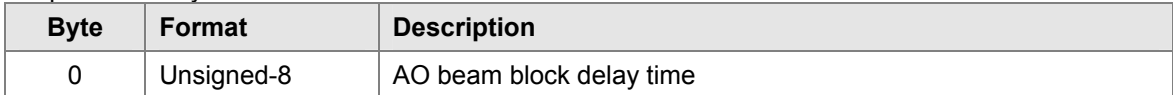

#### Response Data Bytes

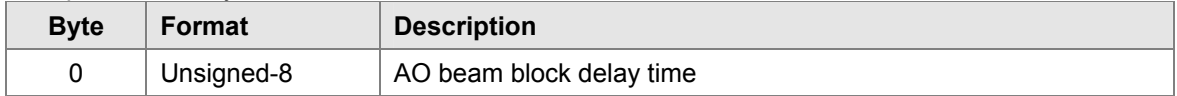

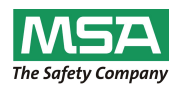

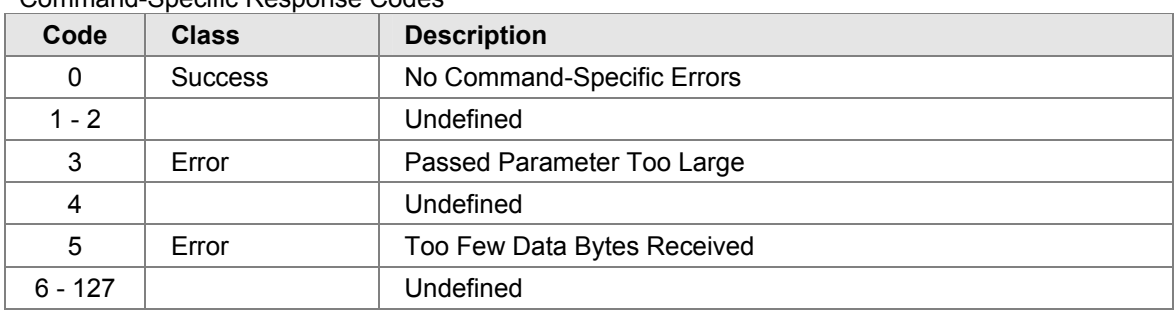

### Command-Specific Response Codes

#### **Command #170: Set Current Range**

This sets the current range to be either one of 2 possible selections.

Request Data Bytes

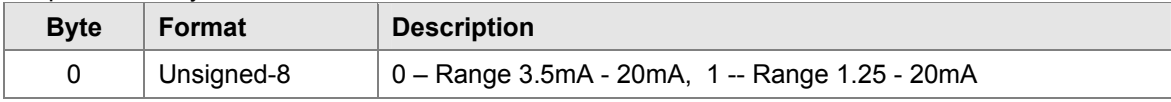

#### Response Data Bytes

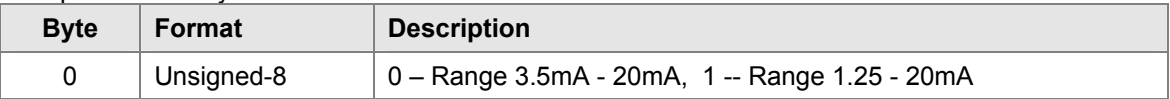

#### Command-Specific Response Codes

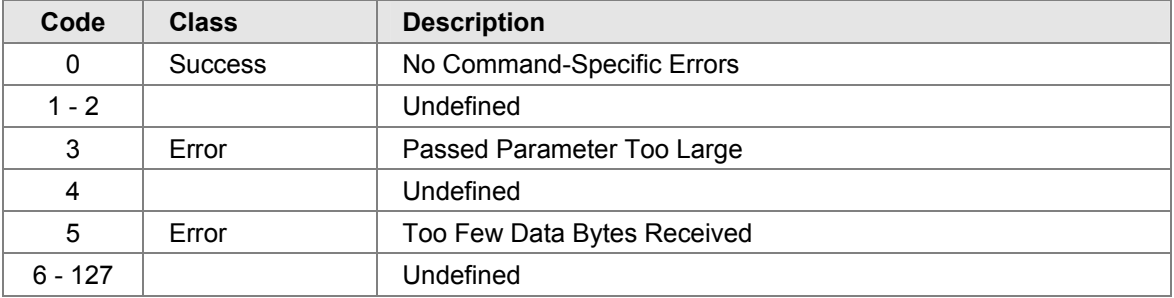

#### **Command #191: End Alignment**

This sends a request to the end alignment.

#### Request Data Bytes

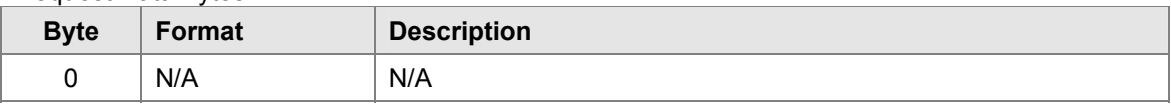

#### Response Data Bytes

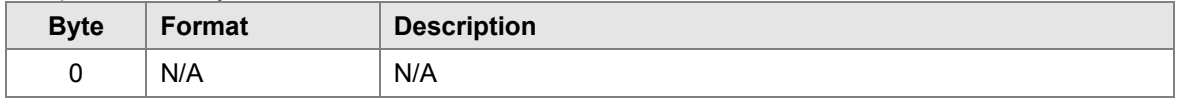

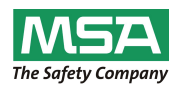

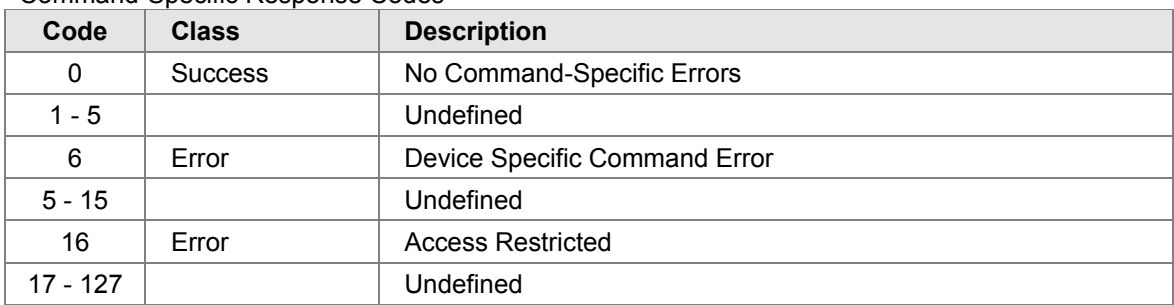

### Command-Specific Response Codes

#### **Command #195: Do Gas Check**

This sends a request to the active unit to put the unit to Gas Check mode.

Request Data Bytes

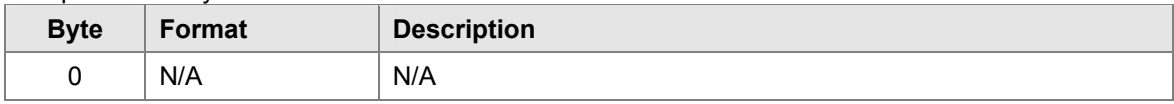

Response Data Bytes

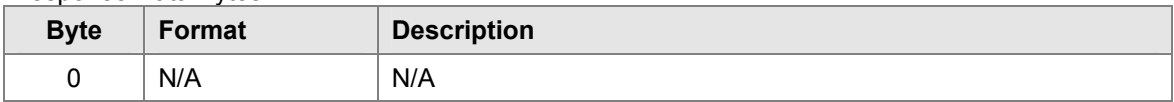

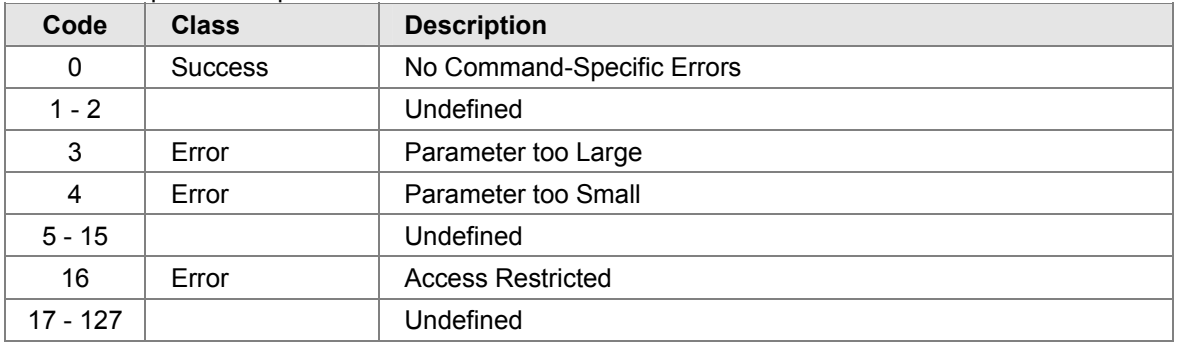

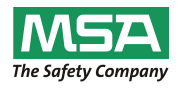

### **Command #197: Do Align**

This sends a request to the active unit to put the unit to Align mode.

Request Data Bytes

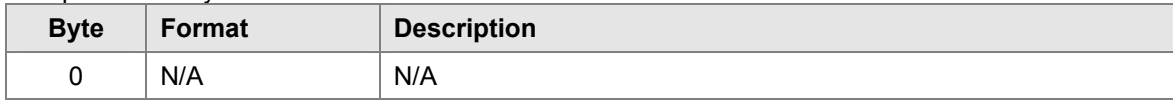

Response Data Bytes

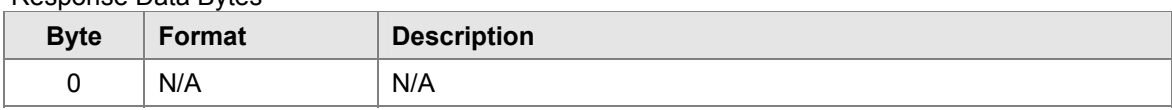

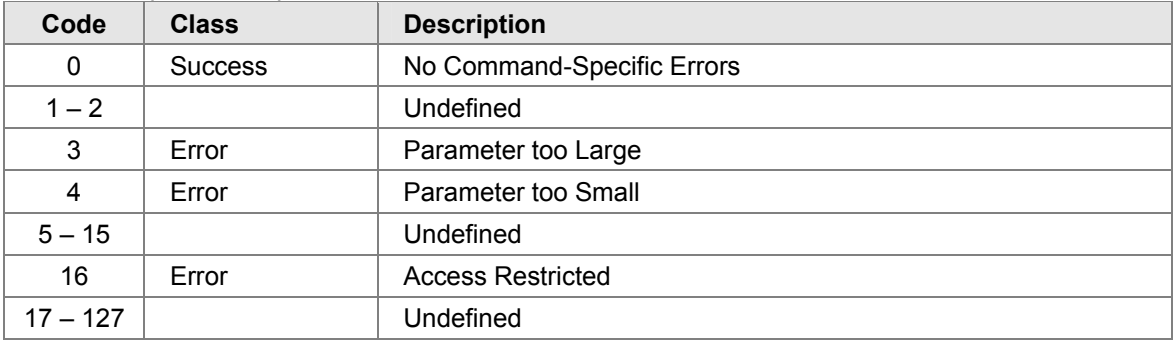

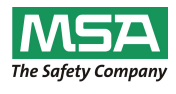

### 11.0 Tables

#### **11.1 Ultima OPIR-5 – Device Specific Commands Summary**

The following Table 4 is a summary of the Ultima OPIR-5 Device Specific Commands. The Reg values in the Meaning Column denote the corresponding Modbus Register.

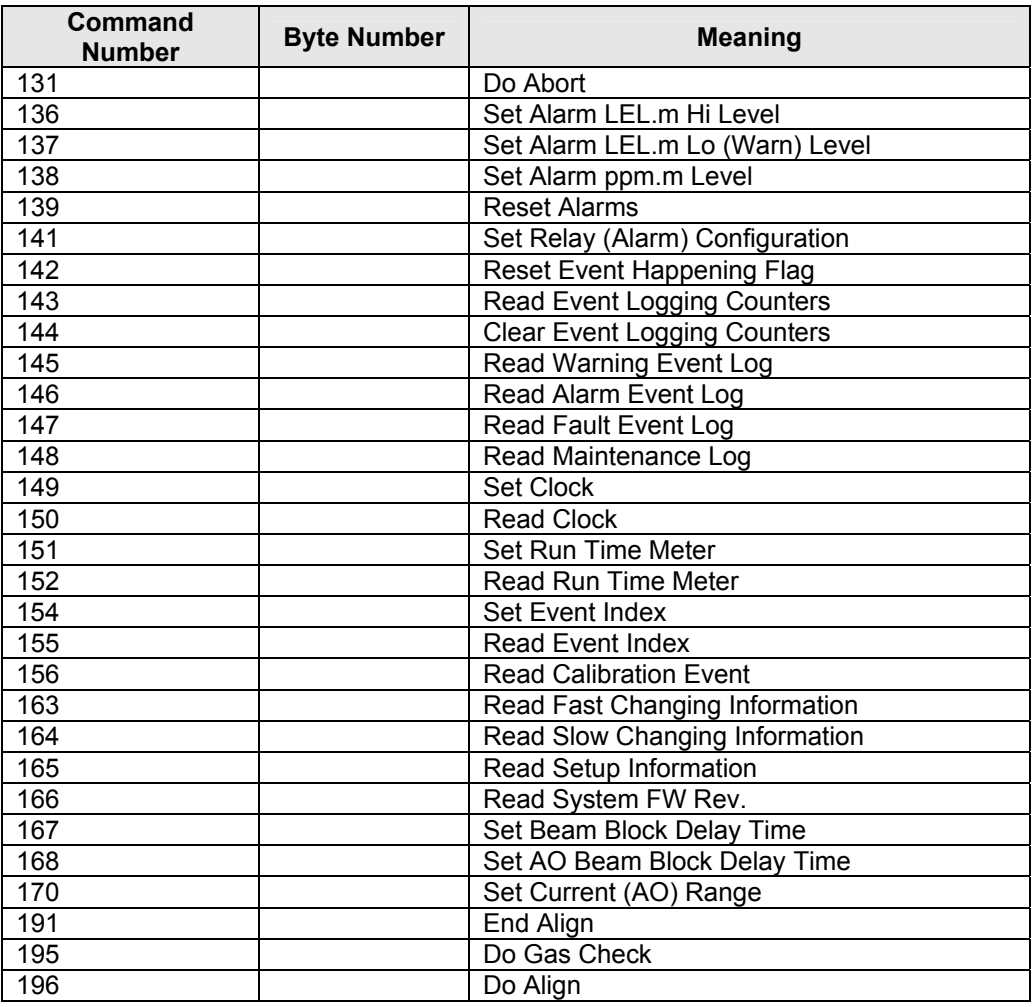

#### **Table 4: Ultima OPIR-5 – Device Specific Commands**

#### **11.2 Ultima OPIR-5 – Operating Mode - PV Values**

The following Table 5 is a summary of the Ultima OPIR-5 Operating Mode Values:

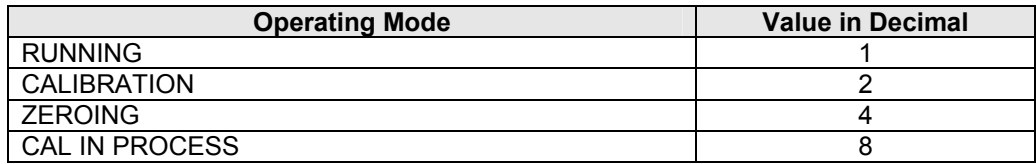

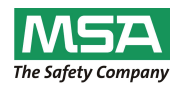

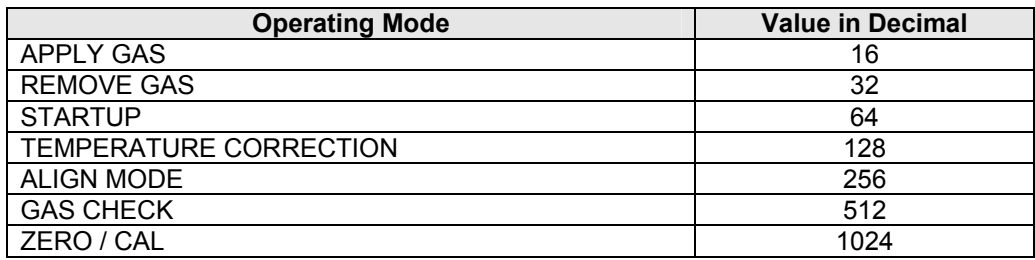

**Table 5: Ultima OPIR-5 - Operating Mode Values** 

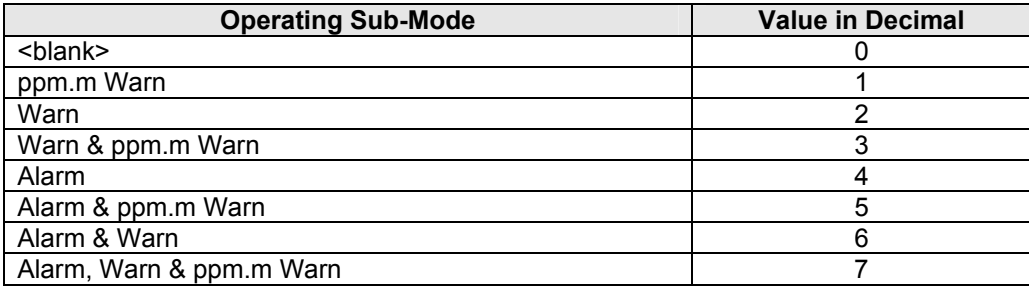

#### **Table 6: Ultima OPIR-5 - Operating Sub-Modes**

#### **11.3 Fault Event Log – Cause Description**

The following Table 7 describes the cause as reported by the read event log commands:

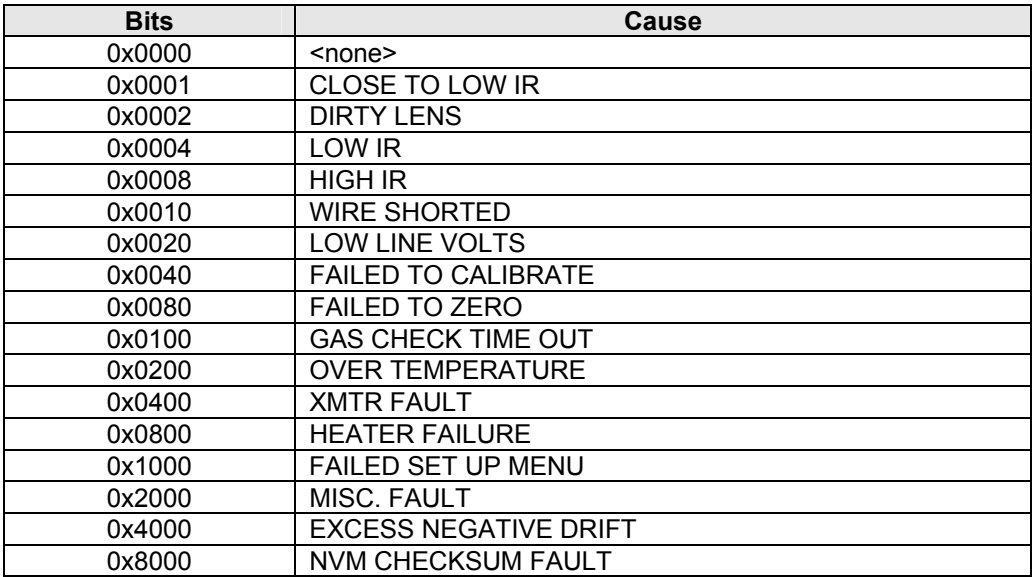

#### **Table 7: Fault Event Log – Cause Description Performance**

#### **11.4 Sampling Rates**

The Ultima OPIR-5 Detector samples each detector at 1 msec intervals.

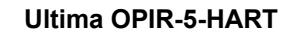

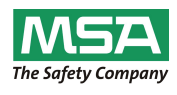

#### **11.5 Power-up**

On power up, the Ultima OPIR-5 Detector executes a self-test procedure (unit displays 'SU'), which requires approximately 2 minutes. During this time, the analog output is set to 1.25 or 3.5mA. After the self-test is satisfactorily completed, the unit sets the PV to a value representing the mode of the instrument.

#### **11.6 Device Reset**

The Ultima OPIR-5 Detector cannot be reset by any command. The unit only resets when power

is cycled.

#### **11.7 Self-Test**

The Ultima OPIR-5 Detector goes through a self-test upon power cycle. Should any of the tests fail, the unit immediately reports a fault condition.

#### **11.8 Command Response Delay**

The Ultima OPIR-5 Detector responds as follows:

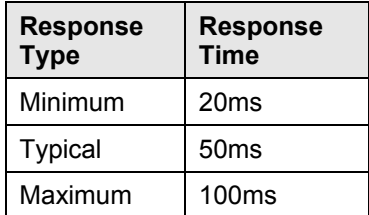

#### **Table 8: Command Response Times**

#### **11.9 Busy and Delayed-Response**

The Ultima OPIR-5 Detector does not use delayed-response times.

#### **11.10 Long Messages**

The largest data field used by the Ultima OPIR-5 Detector is in response to Command 21: 34 bytes including the two status bytes.

#### **11.11 Non-Volatile Memory**

The Ultima OPIR-5 Detector uses external NVM to hold the device's configuration parameters. New data is written to this memory immediately on execution of a write command.

#### **11.12 Operating Modes**

The Ultima OPIR-5 Detector reports lower explosive limit meter (LEL.m) and part per million meter (ppm.m) detected. Various other modes are supported related to the calibration of the instrument.

#### **11.13 Write Protection**

The Ultima OPIR-5 Detector does not support any write protection mode.

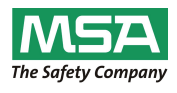

### Annex A. Capability Checklist

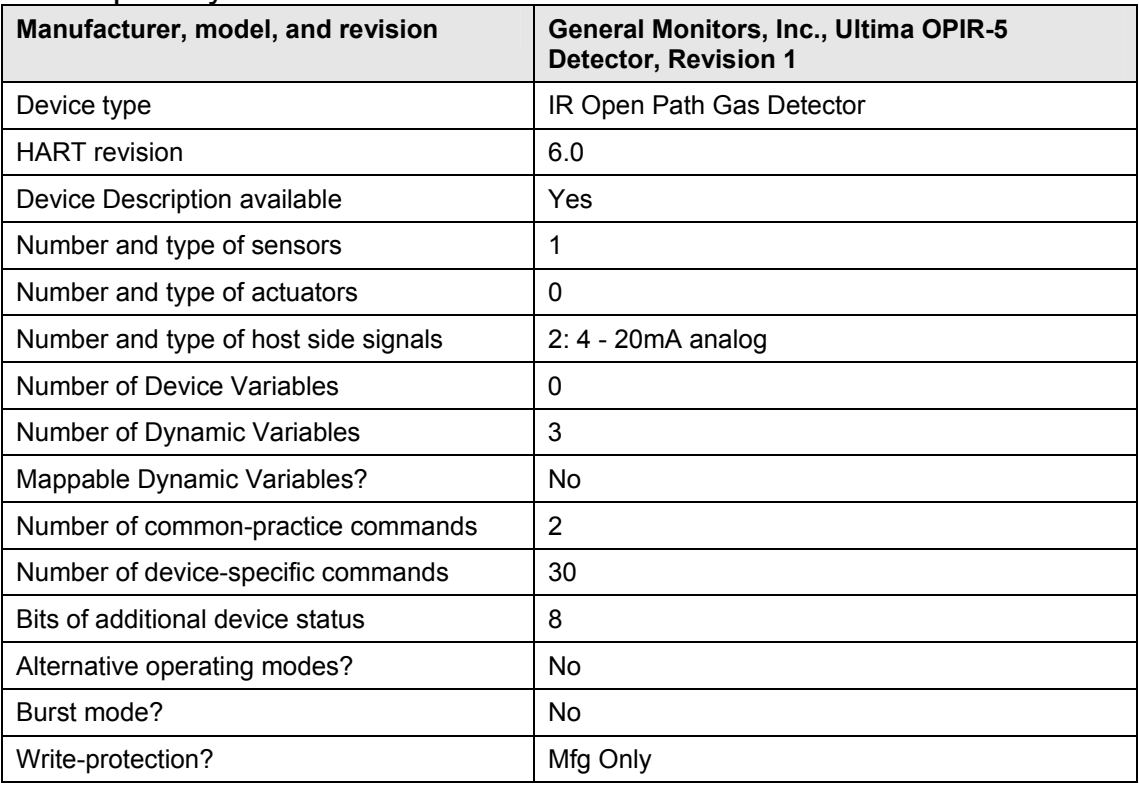

#### **Table 9: Capability Checklist**

## Annex B. Default Configuration

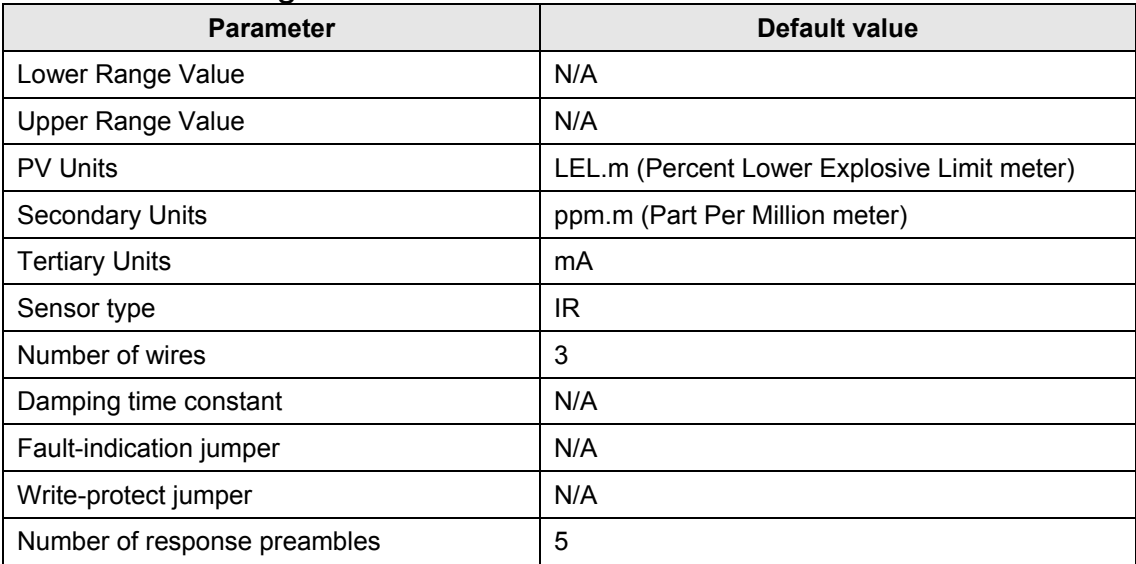

### **Table 10: Default Configuration**

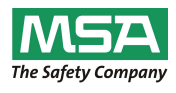

### Annex B. DD menu diagram

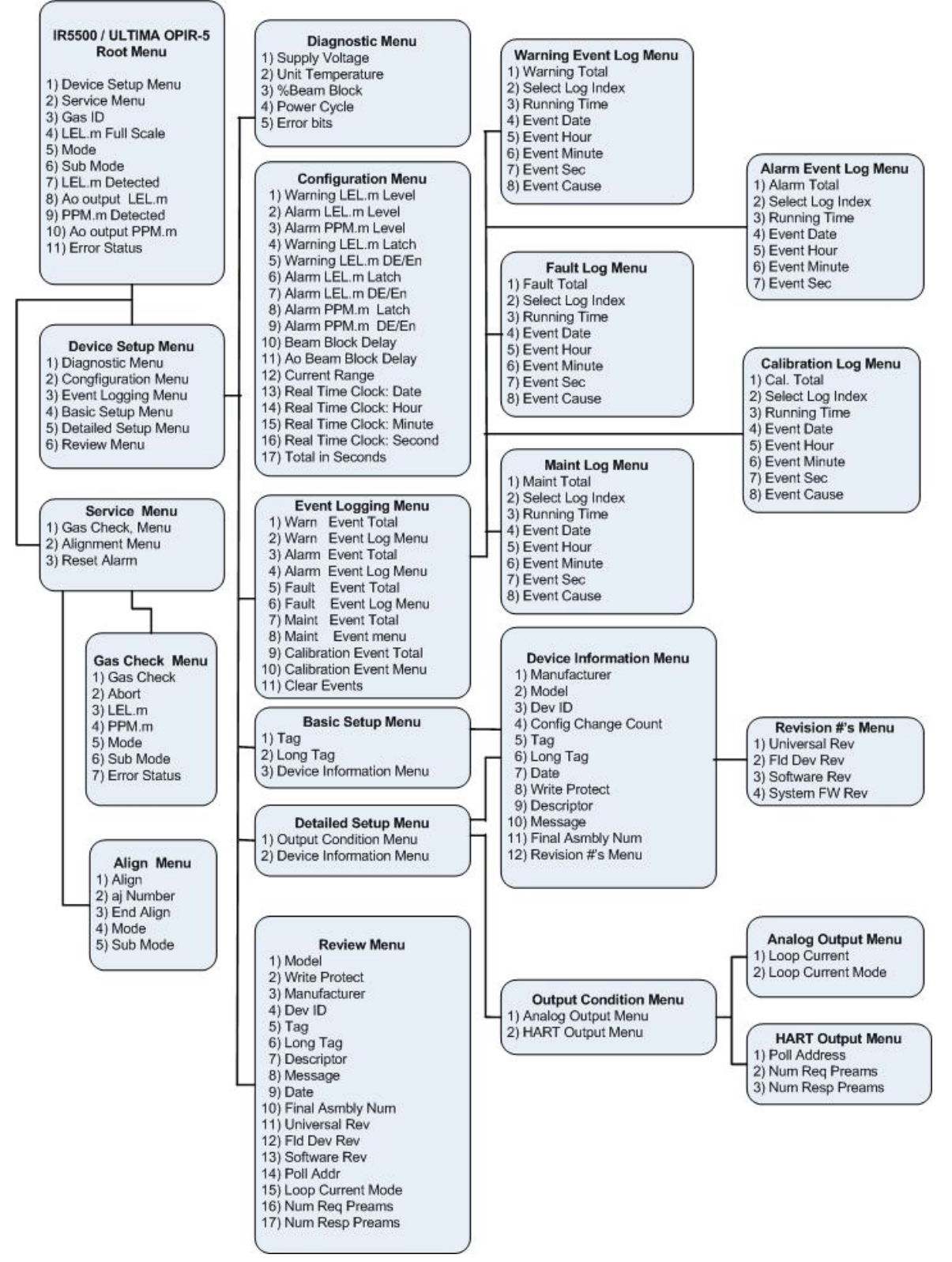

## **MSA in Europe**

[ www.msa-europe.com & www.msa-gasdetection.com ]

**Netherlands MSA Nederland** Kernweg 20 1627 LH Hoorn Phone +31 [229] 25 03 03 Fax +31 [229] 21 13 40 info@msaned.nl

### **Belgium**

**MSA Belgium** Duwijckstraat 17 2500 Lier Phone +32 [3] 491 91 50 Fax +32 [3] 491 91 51 msabelgium@msa.be

#### **Great Britain MSA Britain**

Lochard House Linnet Way Strathclyde Business Park BELLSHILL ML4 3RA Scotland Phone +44 [16 98] 57 33 57 Fax +44 [16 98] 74 0141 info@msabritain.co.uk

### **Sweden**

**MSA NORDIC** Kopparbergsgatan 29 214 44 Malmö Phone +46 [40] 699 07 70 Fax +46 [40] 699 07 77 info@msanordic.se

#### **MSA SORDIN**

Rörläggarvägen 8 33153 Värnamo Phone +46 [370] 69 35 50 Fax +46 [370] 69 35 55 info@sordin.se

#### **Northern Europe Southern Europe Eastern Europe Central Europe**

## **France**

**MSA GALLET** Zone Industrielle Sud 01400 Châtillon sur Chalaronne Phone +33 [474] 55 01 55 Fax +33 [474] 55 47 99 message@msa-gallet.fr

#### **Italy**

**MSA Italiana** Via Po 13/17 20089 Rozzano [MI] Phone +39 [02] 89 217 1 Fax +39 [02] 82 59 228 info-italy@ msa-europe.com

### **Spain**

**MSA Española** Narcís Monturiol, 7 Pol. Ind. del Sudoeste 08960 Sant-Just Desvern **[Barcelona]** Phone +34 [93] 372 51 62 Fax +34 [93] 372 66 57 info@msa.es

**Poland MSA Safety Poland** ul. Wschodnia 5A 05-090 Raszyn k/Warszawy Phone +48 [22] 711 50 33 Fax +48 [22] 711 50 19 eer@msa-europe.com

### **Czech Republic**

**MSA Safety Czech** Pikartská 1337/7 716 07 Ostrava-Radvanice Phone +420 [59] 6 232222 Fax +420 [59] 6 232675 info@msa-auer.cz

### **Hungary**

**MSA Safety Hungaria** Francia út 10 1143 Budapest Phone +36 [1] 251 34 88 Fax +36 [1] 251 46 51 info@msa.hu

### **Romania**

**MSA Safety Romania** Str. Virgil Madgearu, Nr. 5 Ap. 2, Sector 1 014135 Bucuresti Phone +40 [21] 232 62 45 Fax +40 [21] 232 87 23 office@msanet.ro

#### **Russia**

**MSA Safety Russia** Pokhodny Proezd, 14 125373 Moscow Phone +7 [495] 921 1370/74 Fax +7 [495] 921 1368 msa-moscow@ msa-europe.com

#### **Germany MSA AUER**

Thiemannstrasse 1 12059 Berlin Phone +49 [30] 68 86 0 Fax +49 [30] 68 86 15 17 info@auer.de

### **Austria**

**MSA AUER Austria** Kaplanstrasse 8 3430 Tulln Phone +43 [22 72] 63 360 Fax +43 [22 72] 63 360 20 info@msa-auer.at

### **Switzerland**

**MSA Schweiz** Eichweg 6 8154 Oberglatt Phone +41 [43] 255 89 00 Fax +41 [43] 255 99 90 info@msa.ch

#### **European International Sales**

[Africa, Asia, Australia, Latin America, Middle East]

#### **MSA EUROPE**

Thiemannstrasse 1 12059 Berlin Phone +49 [30] 68 86 55 5 Fax +49 [30] 68 86 15 17 contact@msa-europe.com

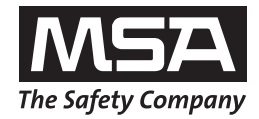